UNIVERSIDADE FEDERAL DO RIO GRANDE DO SUL ESCOLA DE ENGENHARIA DEPARTAMENTO DE ENGENHARIA CIVIL

LÍVIA PALAGI GÖRCK

# **DIRETRIZES PARA A EXTRAÇÃO DE QUANTITATIVOS DE MODELO BIM VISANDO A ALOCAÇÃO DOS CUSTOS ORÇADOS AOS PACOTES DE TRABALHO DE CURTO PRAZO**

Porto Alegre

2021

## LÍVIA PALAGI GÖRCK

## **DIRETRIZES PARA A EXTRAÇÃO DE QUANTITATIVOS DE MODELO BIM VISANDO A ALOCAÇÃO DOS CUSTOS ORÇADOS AOS PACOTES DE TRABALHO DE CURTO PRAZO**

Trabalho de diplomação apresentado ao Departamento de Engenharia Civil da Escola de Engenharia da Universidade Federal do Rio Grande do Sul, como parte dos requisitos para obtenção do título de Engenheira Civil.

**Prof. Eduardo Luís Isatto**

Doutor pela Universidade Federal do Rio Grande do Sul Orientador

Porto Alegre

2021

## **LÍVIA PALAGI GÖRCK**

# **DIRETRIZES PARA A EXTRAÇÃO DE QUANTITATIVOS DE MODELO BIM VISANDO A ALOCAÇÃO DOS CUSTOS ORÇADOS AOS PACOTES DE TRABALHO DE CURTO PRAZO**

Este trabalho de Diplomação foi julgado para a obtenção do título de ENGENHEIRA CIVIL e aprovado em sua forma final pelo Professor Orientador da Universidade Federal do Rio Grande do Sul.

Porto Alegre, 25 de novembro 2021.

**Prof. Eduardo Luís Isatto** Doutor pela Universidade Federal do Rio Grande do Sul Orientador

#### **BANCA EXAMINADORA**

**Prof. Eduardo Luís Isatto (UFRGS)** Doutor pela Universidade Federal do Rio Grande do Sul

#### **Eng. Douglas Comasetto Hamerski (PPGCI/UFRGS)**

Mestre pela Universidade Federal do Rio Grande do Sul

#### **Eng.ª Jerusa Lopes Rodrigues (PPGCI/UFRGS)**

Engenheira Civil pela Universidade Federal do Rio Grande do Sul

Dedico este trabalho a meus pais, Werney André Görck e Sandra Palagi e a minha irmã, Helena Palagi Görck.

#### **AGRADECIMENTOS**

Agradeço primeiramente ao orientador deste trabalho, Professor Eduardo Luis Isatto, por todas as conversas e conhecimentos transmitidos ao longo do desenvolvimento deste trabalho, guiando o meu aprendizado.

Agradeço aos meus pais, Werney André Görck e Sandra Palagi, por todo amor e incentivo. Com certeza eu não chegaria até aqui sem o suporte e carinho de vocês.

Agradeço à minha irmã, Helena Palagi Görck, pela parceria, carinho e alegrias durante toda a graduação.

Agradeço ao João Pedro Appel por todo companheirismo, amor e suporte durante essa caminhada.

Agradeço a minha avó, Alda Maria Palagi, pelo amor, incentivo e por defender a importância da educação.

Agradeço à empresa que forneceu material para o estudo, que agregou muito a minha formação.

Agradeço à Jerusa Lopes Rodrigues pelo companheirismo e por acreditar no meu potencial ao longo dos anos.

Agradeço à Universidade Federal do Rio Grande do Sul e aos professores do curso de Engenharia Civil por todos os ensinamentos, tanto no âmbito profissional quanto pessoal.

Agradeço aos colegas e amigos pelos conselhos, aprendizados e parceria.

"O conhecimento tem um começo, mas não tem fim".

– Geeta Iyengar

#### **RESUMO**

GÖRCK, L. P. **Diretrizes para a extração de quantitativos de modelo BIM visando a alocação dos custos orçados aos pacotes de trabalho de curto prazo.** 2021. Trabalho de Diplomação (Graduação em Engenharia Civil) — Departamento de Engenharia Civil, Escola de Engenharia, UFRGS, Porto Alegre.

A automatização de processos vem beneficiando cada vez mais as demandas na construção civil, tornando-as mais eficientes e confiáveis. Isso é possível através do uso da tecnologia BIM (*Building Information Modeling*), capaz de associar aos elementos modelados as informações referentes aos eles. A partir da associação de um modelo BIM e da Estrutura Analítica de Projeto, que consiste no detalhamento das atividades a serem executadas em um projeto, é possível facilitar os processos de gerenciamento e controle dos empreendimentos. O presente trabalho visa sugerir diretrizes de modelagem que facilitem a integração entre pacotes de trabalho de curto prazo e modelo BIM, buscando aprimorar a extração de quantitativos do modelo. As diretrizes propostas abordam tanto pontos relativos à modelagem do empreendimento, evitando quantitativos errôneos e mostrando ferramentas para facilitar a classificação de elementos, quanto para os pacotes de trabalho. Os resultados encontrados mostraram-se capazes de atender aos objetivos desta pesquisa.

**Palavras-chave:** BIM (Building Information Modeling); orçamento; planejamento e controle da produção

#### **ABSTRACT**

GÖRCK, L. P. **Guidelines for extracting quantities from the BIM model to allocate budgeted costs to short-term work packages.** 2021. Department of Civil Engineering, School of Engineering, UFRGS, Porto Alegre.

Process automation has increasingly benefited civil construction demands, making them more efficient and reliable. This is possible through the use of BIM (Building Information Modeling) technology, capable of associating information related to them to the modeled elements. From the association of a BIM model and the Project Analytical Structure, which consists of the details of the activities to be performed in a project, it is possible to facilitate the management and control processes of the projects. The present work aims to suggest modeling guidelines that facilitate the integration between short-term work packages and the BIM model, seeking to improve the model's quantitative extraction. The proposed guidelines address both points relating to the modeling of the project, avoiding erroneous quantities and showing tools to facilitate the classification of elements, as well as for work packages. The results found were capable of meeting the objectives of this research.

**Keywords:** BIM (Building Information Modeling); budget; planning and production control

## **LISTA DE FIGURAS**

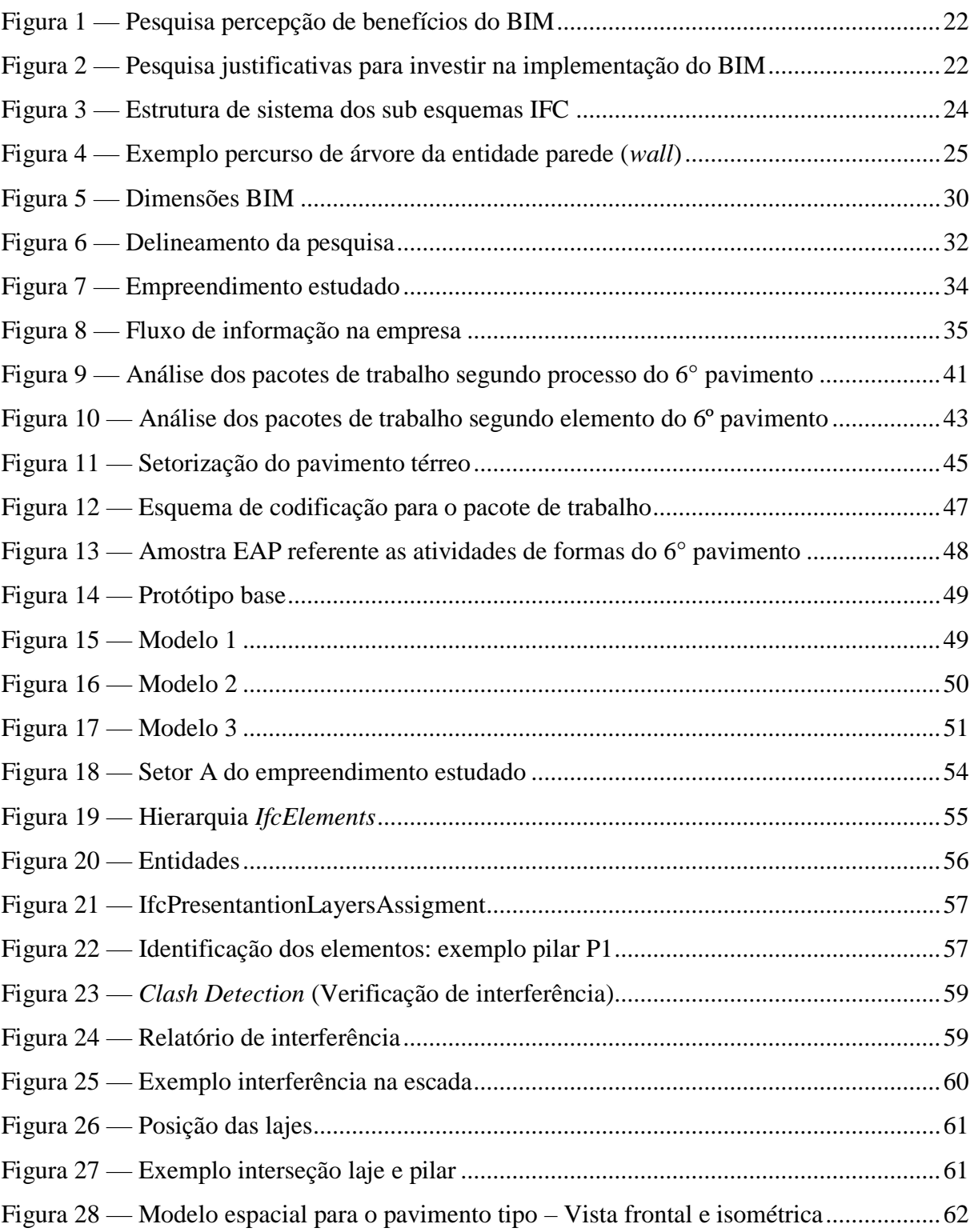

## **LISTA DE QUADROS**

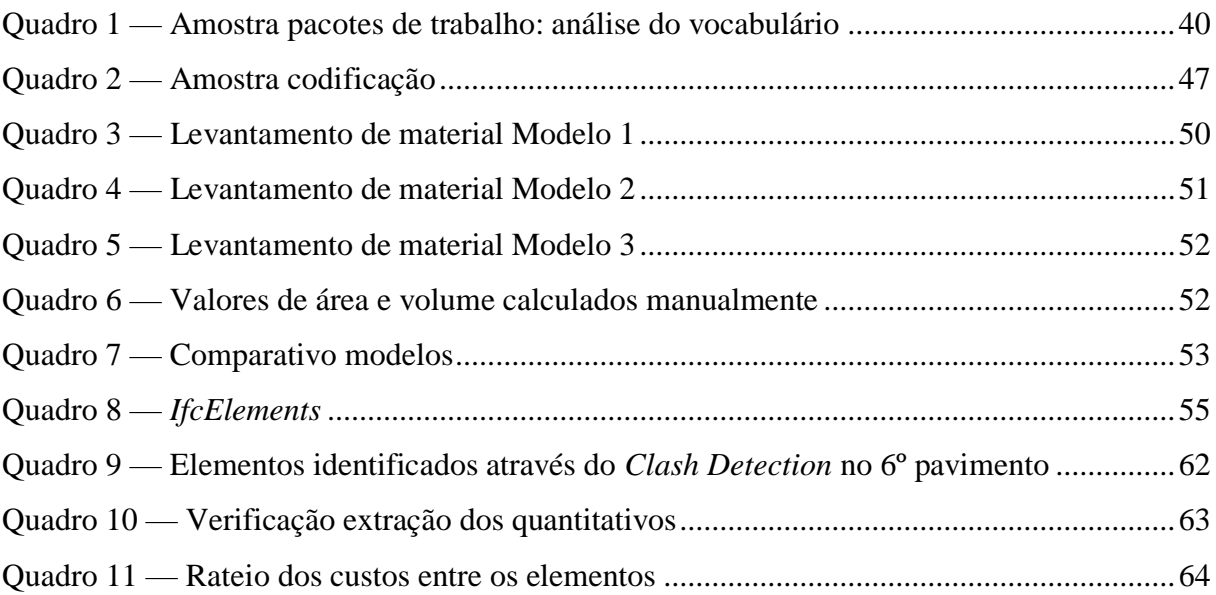

## **LISTA DE GRÁFICOS**

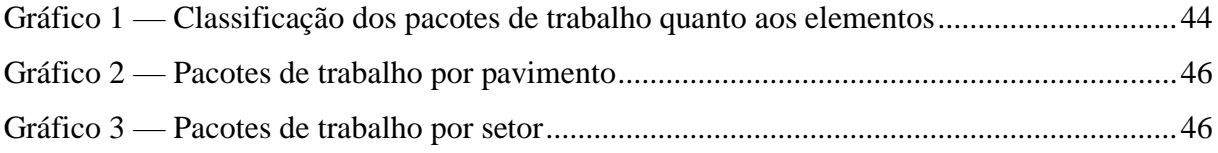

#### **LISTA DE SIGLAS**

- ABC *Activity-Based Costing*
- AEC Arquitetura, Engenharia e Construção
- BIM *Building Information Modeling*
- CAD *Computer Aided Design*
- CBIC Câmara Brasileira da Indústria da Construção
- CIF Custos Indiretos de Fabricação
- DSR *Design Science Research*
- EAL Estrutura Analítica de Localização
- EAP Estrutura Analítica de Projeto
- IFC *Industry Foundation Classes*
- LPS *Last Planner System*
- MP Matéria Prima
- MOD Custos de Mão de Obra Direta
- OEP Orçamento e Planejamento
- PCP Planejamento e Controle da Produção
- PCT Pacotes de trabalho
- PPC Percentual de Planos Concluídos
- RVT *Autodesk Revit*

# **SUMÁRIO**

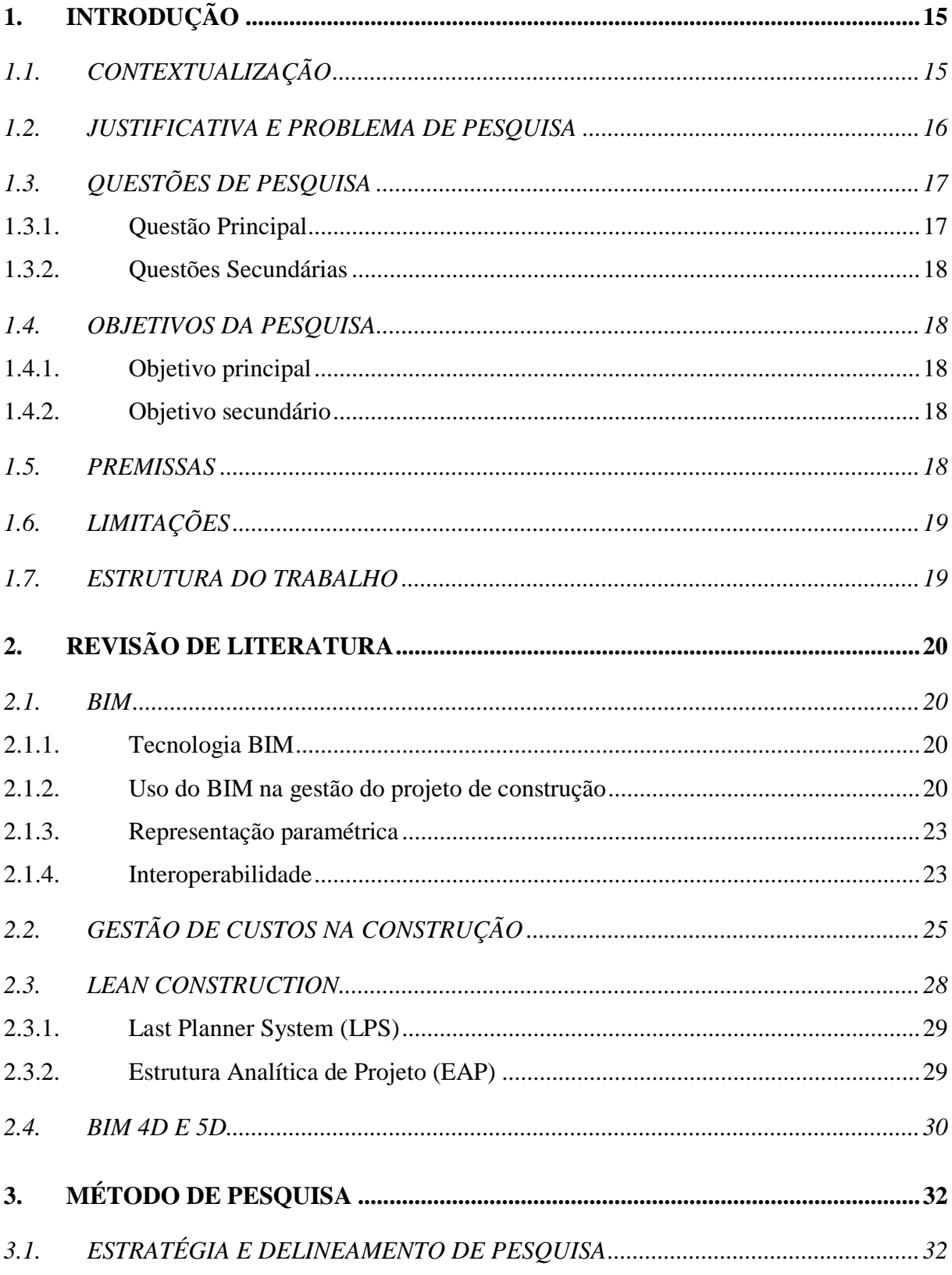

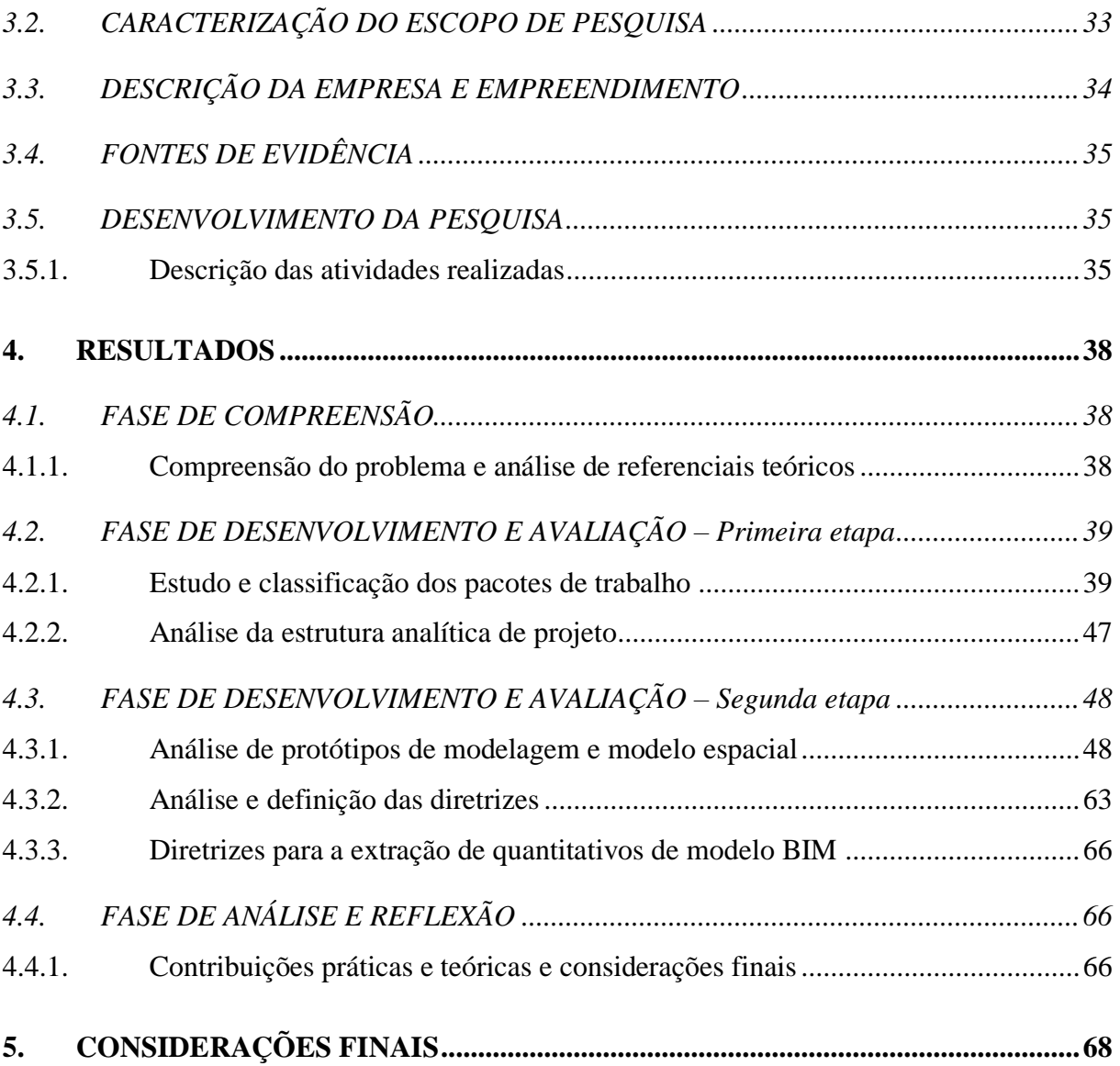

## **1. INTRODUÇÃO**

Neste capítulo são apresentados a contextualização, o problema de pesquisa, a motivação, as questões de pesquisa, o objetivo, as delimitações e a estrutura deste trabalho.

## 1.1. CONTEXTUALIZAÇÃO

A evolução tecnológica faz com que a cada dia surjam novas ferramentas e conceitos. Atualmente o mundo está passando pela quarta revolução industrial, onde as inovações nas áreas de automação da informação, big data e inteligência artificial estão se tornando cada vez mais presente na vida cotidiana da população em geral. O mesmo ocorre em nichos específicos, como a área da construção civil.

Neste contexto, surgiu o conceito BIM (*Building Information Modeling*, modelagem da informação da edificação), que consiste em um modelo virtual preciso de uma edificação, que, quando completo, o modelo gerado contem a geometria exata e os dados relevantes, necessários para dar suporte à construção, fabricação e fornecimento de insumos necessários para a construção (EASTMAN et al., 2014). O processo BIM pode ser utilizado durante todo o ciclo construtivo de um empreendimento (EASTMAN et al., 2014). Com a tecnologia BIM, um modelo virtual preciso de uma edificação é construído digitalmente. Ademais, quando completo, o modelo gerado computacionalmente contém a geometria exata e os dados relevantes, necessários para dar suporte à construção, à fabricação e ao fornecimento de insumos necessários para a realização da construção (EASTMAN et al., 2014). O fluxo de informações em um modelo BIM se dá de uma forma colaborativa, podendo englobar todas as disciplinas de projeto, assim como as etapas de planejamento e orçamentação.

O processo de orçamentação é fundamental na concepção de um empreendimento. A partir dela, é possível analisar a disponibilidade de recursos da empresa e a viabilidade financeira do empreendimento. O orçamentista é fundamental no processo de construção. O processo de orçamentação envolve a avaliação de condições no empreendimento que impactam custos, sendo que a identificação automática destas condições por qualquer ferramenta BIM ainda não é viável. Os orçamentistas devem considerar o uso da tecnologia BIM para facilitar a trabalhosa tarefa de levantamento de quantitativos e para rapidamente visualizar, identificar e avaliar condições, e para otimizar preços de subempreiteiros e fornecedores (EASTMAN et al., 2014).

A união do processo BIM com a etapa de orçamentação nos leva ao conceito de dimensão 5D. Nesta dimensão, os custos de construção são associados aos elementos que compõe o modelo, visando estimar os custos envolvidos e controla-lo ao longo das diferentes etapas da obra

(CALVERT, 2013). Quando o modelo tridimensional é relacionado com as informações de planejamento (agenda) tem-se o conceito de BIM 4D (CALVERT, 2013).

No que se refere às estimativas de custo, o processo BIM beneficia a eficiência e diminui os custos da construção, pois se descobrem inconsistências, omissões, obstáculos potenciais da construção e seus impactos no início da fase de projeto, aperfeiçoando os extrativos de informação de quantitativos (ANDRADE, 2012).

O controle de custos afeta diretamente os processos necessários para o planejamento e o controle do andamento de um empreendimento, podendo ser medido e analisado em intervalos regulares. Desta forma, é possível ter uma visão sobre a saúde do empreendimento e quais áreas requerem atenção adicional (PROJECT MANAGEMENT INSTITUTE, 2013). Quanto ao planejamento e controle estratégico do empreendimento, tem-se o *Last Planner System* (LPS), dividido em três níveis: planejamento de longo prazo ou mestre, planejamento de médio prazo ou *Lookahead* e planejamento de comprometimento ou curto prazo (BALLARD; HOWELL, 1998).

## 1.2. JUSTIFICATIVA E PROBLEMA DE PESQUISA

Embora o volume de custos de construção possa ser determinado a partir de características dos elementos que compõe um modelo BIM, seu momento de ocorrência está sempre condicionado ao progresso da execução do empreendimento. Por esta razão, o controle de custos demanda o estabelecimento de vínculos entre os custos e as parcelas pré-definidas do trabalho envolvido na construção, denominadas "tarefas" ou "pacotes de trabalho", de maneira a permitir a ligação entre "o quê" é produzido, e "quando" (a gestão da produção), e "quanto custa" (a gestão dos custos).

Os pacotes de trabalho são elementos centrais dos níveis de planejamento dos sistemas de planejamento baseados no LPS. Enquanto se desce do nível do longo para o curto prazo, aumenta a "granularidade" do planejamento, com pacotes de trabalho cada vez menores e com maior nível de detalhe.

O planejamento de curto prazo é particularmente importante, por ser aquele que define os pacotes de trabalho a serem executados, além de controlar aqueles pacotes programados executados no período anterior. Isto faz dos pacotes de trabalho de curto prazo a unidade básica de controle da produção (BALLARD, 2000).

A alocação dos custos orçados aos pacotes de trabalho a eles associados tem sido investigada por diversos autores como, por exemplo, (BARRETO, 2018). Nestes estudos, parte-se da premissa que são os pacotes de trabalho que demandam recursos (e os custos a eles associados), só posteriormente transferindo custos incorridos para os elementos BIM. Também, há a metodologia *Activity-Based Costing* (ABC), desenvolvida por Robert Kaplan, visando facilitar a análise estratégica de custos relacionados com as atividades a serem realizadas, sendo possível verificar aquelas que tem mais impacto sobre o consumo de recursos (ABRANTES; MARIOTO, 2008). A associação de custos aos pacotes de trabalho de curto prazo auxilia a previsão de despesas em um curto horizonte de tempo, antecedendo possíveis imprevistos.

No caso particular da construção civil, o produto é imóvel e fixo ao solo, fazendo com que cada um de seus elementos possua uma localização específica. Elementos podem ser agrupados em função da sua localização, em áreas ou volumes previamente definidos, denominados zonas de trabalho (PEZZI, 2013). Tais zonas podem ser organizadas hierarquicamente, segundo critérios físicos ou lógicos, na forma de uma Estrutura Analítica de Localização (EAL) (KENLEY; SEPPANEN, 2009).

O uso de BIM pode facilitar substancialmente a integração da gestão de custos e da produção. O custo dos pacotes de trabalho podem ser estimados com base nos quantitativos dos elementos construtivos associados, extraídos automaticamente do modelo, e dos custos unitários dos serviços envolvidos. Porém, a falta de confiabilidade dos modelos e a dificuldade de extração automática de quantitativos — particularmente no que diz respeito à determinação de zonas fazem com que BIM 4D e BIM 5D sejam ainda conduzidos independentemente, sem que o BIM contribua efetivamente para a integração entre a gestão de custos e da produção.

Tendo em vista o exposto, o presente trabalho busca contribuir para aprimorar a integração da gestão de custos e da produção atuando sobre estes dois aspectos envolvidos, quais sejam: a qualidade do modelo no que diz respeito à facilidade da extração automática de quantitativos, e ao processo de associação dos quantitativos extraídos do modelo com os pacotes de trabalho.

## 1.3. QUESTÕES DE PESQUISA

#### **1.3.1. Questão Principal**

A partir do que foi apresentado, a questão principal que o presente trabalho busca responder é: "Como extrair do modelo BIM os quantitativos associados aos pacotes de trabalho de curto prazo visando a alocação dos custos orçados aos mesmos?"

## **1.3.2. Questões Secundárias**

As seguintes questões secundárias podem ser propostas, a partir da questão principal:

- Quais os quantitativos relevantes a serem extraídos dos elementos que compõe o modelo BIM visando a determinação dos custos orçados aos pacotes de trabalho, e como extraílos a partir das propriedades inerentes a esses elementos?
- Como modelar os elementos BIM, visando facilitar a extração automática de quantitativos associados aos pacotes de trabalho?
- Como organizar o modelo BIM visando facilitar a criação dos lotes de elementos para corresponder aos pacotes de trabalho definidos pelas equipes de produção?

## 1.4. OBJETIVOS DA PESQUISA

## **1.4.1. Objetivo principal**

O objetivo dessa pesquisa é propor um conjunto diretrizes de modelagem que facilitem o processo de alocação dos custos orçados aos pacotes de trabalho de curto prazo com base na extração de quantitativos associados com tais pacotes, a partir de modelos BIM.

## **1.4.2. Objetivo secundário**

Os objetivos secundários desta pesquisa são os seguintes:

- Analisar e definir padrões de extração de quantitativos dos elementos do modelo BIM com base nas atividades que compõe os pacotes de trabalho;
- Propor diretrizes para modelar os elementos BIM, visando facilitar a extração automática de quantitativos associados aos pacotes de trabalho;
- Sugerir estratégias de organização dos elementos que compõe o modelo, visando facilitar a criação dos lotes de elementos para corresponder aos pacotes de trabalho definidos pelas equipes de produção.

## 1.5. PREMISSAS

Este trabalho assume como premissa que cada disciplina do empreendimento é executada por um projetista específico, com a posterior compatibilização pela incorporadora (cliente). Também, considera-se que o setor de orçamento e planejamento da incorporadora em questão não está autorizado a realizar alterações funcionais nos projetos do empreendimento, como a divisão de elementos construtivos em mais de um objeto.

## 1.6. LIMITAÇÕES

Este trabalho se limita a formulação do método através do estudo de um projeto estrutural de uma torre residencial multifamiliar. Também se limita ao emprego de um único '*software*' para a análise do projeto, extração de quantitativos, testes de modelagem e modelagem espacial, o *Autodesk Revit*, o que pode influenciar a possibilidade de generalizações dos resultados obtidos para contextos onde sejam empregados outros programas autorais. Para visualização dos modelos, foram utilizados os '*softwares*' *Autodesk Navisworks* e *usBIM Viewer*. Quanto a orçamentação, o trabalho limitou-se ao estudo dos custos orçados, não dos incorridos.

## 1.7. ESTRUTURA DO TRABALHO

O presente trabalho é composto por cinco capítulos. O capítulo inicial contextualiza e justifica o tema a ser desenvolvido no trabalho, seguido pelas questões e objetivos de pesquisa, premissas, limitações e estrutura do trabalho.

No capítulo dois são apresentadas as referências bibliográficas utilizadas para a realização do trabalho, mostrando o embasamento teórico da pesquisa. É apresentado o conceito do BIM, seus usos, a representação paramétrica e a interoperabilidade, com enfoque no *Industry Foundation Classes* (IFC). Também, são discutidos os tópicos relativos à gestão de custos na produção, principalmente o uso da metodologia *Activity-Based Costing* (ABC). Além disso, são discutidos os conceitos de *lean construction*, *last planner system* (LPS) e estrutura analítica de projeto (EAP). No mais, são abordados os tópicos de BIM 4D e 5D.

No capítulo três é abordado o método de pesquisa utilizado para o desenvolvimento do trabalho, mostrando as estratégias adotadas e as fases do estudo, assim como a descrição da empresa e do empreendimento estudado. Além disso, são descritas as atividades realizadas em cada fase da pesquisa.

No capítulo quatro são apresentados os resultados de cada fase do trabalho, mostrando os métodos utilizados e analisando os dados obtidos. Também, é verificada a aplicabilidade do estudo e as contribuições práticas do estudo. No capítulo cinco são apresentadas as considerações finais da pesquisa.

## **2. REVISÃO DE LITERATURA**

## 2.1. BIM

Nesta seção será abordado o conceito de BIM, o uso no mercado da construção civil, a percepção dos usuários, a representação paramétrica, os conceitos de BIM 4D e 5D e interoperabilidade.

## **2.1.1. Tecnologia BIM**

Segundo Barnes e Davies (2015), BIM é uma abordagem gerenciada para a criação, comparação e troca de dados e informações estruturadas e inteligentes compartilhadas em um projeto. Também, pode-se definir BIM (*Building Information Modeling*, modelagem da informação da edificação) como um processo de criação de um projeto tridimensional que pode ser utilizado para otimizar projeto e documentação (AUTODESK, 2021).

Já Catelani (2017), conceitua BIM como um conjunto de políticas, processos e tecnologias que combinados geram uma metodologia para o processo de projetar uma edificação ou instalação, ensaiar seu desempenho e gerenciar suas informações e dados, utilizando plataformas digitais através de todo seu ciclo de vida. Após a obra pronta, entregue e ocupada, os modelos BIM poderão ser utilizados para a gestão da própria ocupação e para o gerenciamento da manutenção (CATELANI, 2017).

A modelagem 3D paramétrica e a interoperabilidade são características essenciais para o suporte ao processo BIM (AZEVEDO, 2009). O conceito de BIM não é sobre um único *software* ou plataforma, é uma forma de união da informação necessária para produzir e gerenciar um projeto (RACE, 2013).

## **2.1.2. Uso do BIM na gestão do projeto de construção**

Quando bem implementado, o BIM facilita o processo de construção, tornando-o mais integrado e resultando em construções de melhor qualidade, com custos e prazos de execução reduzidos (EASTMAN et al., 2014). Também reduz as possibilidades de erros e conflitos entre projetos (EASTMAN et al., 2014).

Para um bom uso do processo BIM, é necessária a colaboração entre as equipes de projeto de forma padronizada e bem estruturada (BARNES; DAVIES, 2015). Existem várias abordagens, presumidas como básicas, que devem ser alinhadas de modo que um produto final viável e abrangente seja produzido (BUILDINGSMARTALLIANCE, 2007). Com o bom aproveitamento das vantagens oferecidas pelo processo BIM, gera-se eficiência em todo ciclo produtivo do empreendimento (AUTODESK, 2021).

Segundo Eastman et. al (2014), "[…] as funções nas quais um modelo irá atuar determina o nível de detalhes da informação […]". Ainda segundo Eastman et. al (2014), um modelo ótimo deveria fornecer as seguintes informações para os construtores:

- a) Informações detalhadas da edificação contidas no modelo 3D, fornecendo vistas gráficas dos componentes do edifício;
- b) Componentes temporários que representem itens como equipamentos, fôrmas e outros itens temporários que sejam essenciais para planejamento e execução do empreendimento;
- c) Especificações associadas a cada componente do edifício;
- d) Dados de análise relativos aos níveis de desempenho e exigências do projeto, como carregamentos estruturais, níveis de luminância pretendidos, etc.
- e) Relatório do estágio de projeto e construção de cada componente.

Pode-se dizer que os elementos BIM são 'inteligentes', pois contem além das informações sobre si mesmos, as informações sobre suas relações com outros objetos do projeto (CATELANI, 2017).

Segundo a pesquisa realizada pela Câmara Brasileira da Indústria da Construção (CBIC) [\(Figura 1\)](#page-21-0) durante seminário sobre implementação do BIM no ano de 2018, 99% dos entrevistados acreditam que o principal benefício da adesão ao BIM é a melhora da visualização e entendimento de projetos. Além disso, 100% dos entrevistados concordam que a utilização do BIM reduz problemas causados por projetos em obras. Quando falamos principalmente na relação de gestão e modelo BIM, quase a totalidade dos entrevistados acredita que a adesão do modelo BIM melhora o controle dos prazos em obras, reduz o tempo para extração de quantitativos e melhora o controle dos custos em obra.

<span id="page-21-0"></span>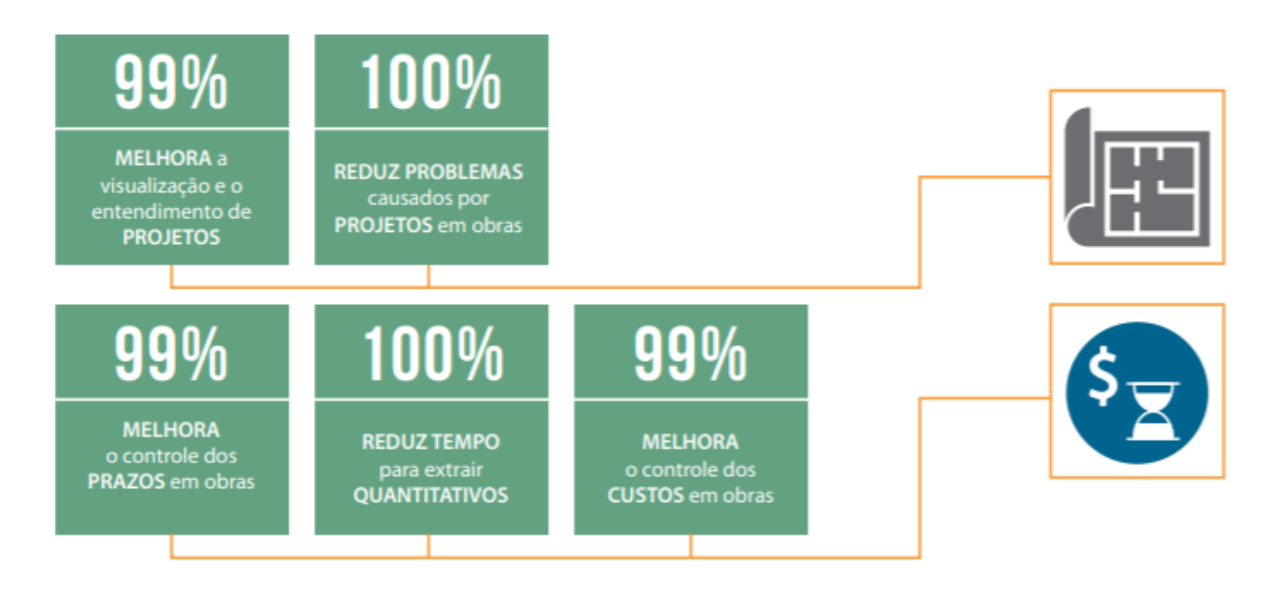

Figura 1 [—](https://docs.google.com/document/d/1qlSWePDwj0BW-wIs38Qh-OlGGAqCoxBf/edit#heading=h.44sinio) Pesquisa percepção de benefícios do BIM

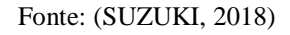

Também na pesquisa realizada pela CBIC, a principal justificativa apontada para investir na implementação do BIM no ciclo construtivo é o aumento da qualidade de projeto, seguindo pelo aumento da qualidade da construção.

<span id="page-21-1"></span>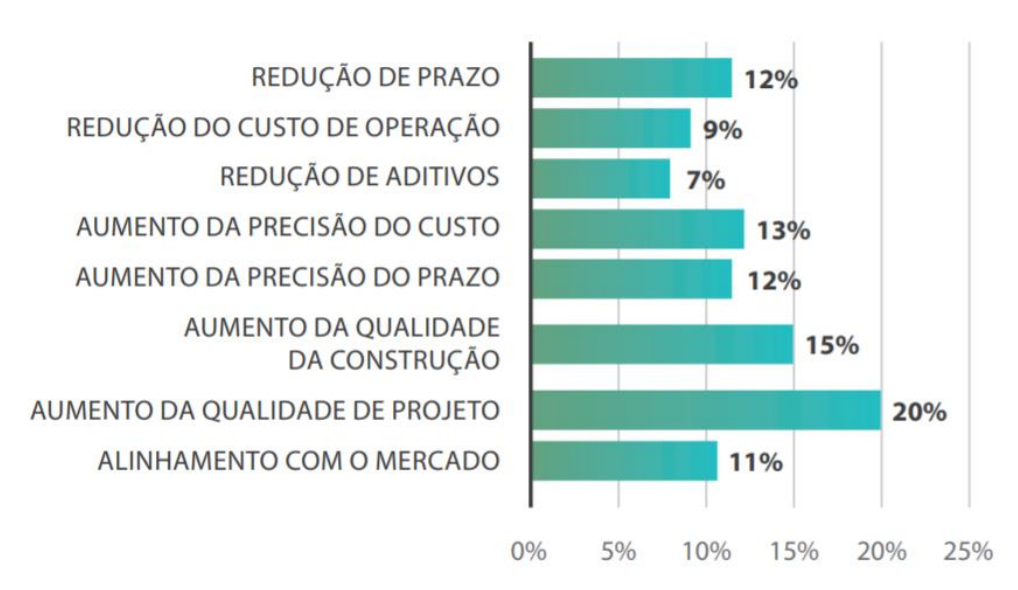

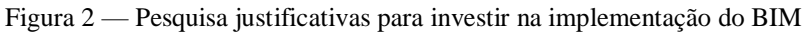

Fonte: (SUZUKI, 2018)

#### **2.1.3. Representação paramétrica**

A modelagem paramétrica é um princípio fundamental do BIM, isto significa que tudo no modelo está conectado entre si (CALVERT, 2013). Por exemplo, se o volume de um piso é alterado, as quantidades de materiais necessárias para essa ação também se alterarão. Isso permite que diversos projetistas que controlam diferentes aspectos de um mesmo projeto se beneficiem um do outro à medida que o modelo é alterado ao longo do processo (CALVERT, 2013).

Segundo Eastman et. al (2014), a atual geração de ferramentas BIM de projetos de arquitetura utilizam a modelagem paramétrica baseada em objetos desenvolvidos para o projeto de sistemas mecânicos. Ainda segundo os autores, em um projeto paramétrico o projetista define uma família de modelos ao invés de projetar um elemento de construção, como uma porta ou janela (EASTMAN et al., 2014).

#### **2.1.4. Interoperabilidade**

A interoperabilidade é a capacidade de ferramentas BIM de diferentes desenvolvedores de trocar dados do modelo de construção e operar sobre esses dados, sendo um ponto importante para a colaboração entre equipes. Ainda, a interoperabilidade representa a necessidade de passar dados entre aplicações, permitindo que múltiplas categorias de especialistas e aplicações contribuam com o trabalho. A interoperabilidade identifica a necessidade de passar dados entre aplicações, eliminando a necessidade de replicar a entrada de dados que já foram gerados, facilitando o fluxo de trabalho suave e a automação. Para esse fim, foram criados modelos de dados para dar suporte ao intercâmbio de modelos de produtos e de objetos em diferentes indústrias. Visando a realização do intercâmbio de dados, aumentou a exigência pela padronização dos dados requeridos para o intercâmbio de dados de fluxos de trabalho específicos (EASTMAN et al., 2014).

Um dos principais modelos de dados de produto de construção é o *Industry Foundation Classes* (IFC). Este modelo é voltado para planejamento, projeto, construção e gerenciamento de edificações (EASTMAN et al., 2014).

## a) *Industry Foundation Classes* (IFC)

*Industry Foundation Classes* (IFC) é uma descrição padronizada do ambiente construído, sendo um padrão internacional aberto (ISO 16739-1: 2018) utilizado em uma grande gama de *softwares* e interfaces. O esquema IFC é um modelo de dados padronizado que codifica de forma lógica a identidade e semântica, as características e relacionamentos de objetos (lajes, pilares), conceitos abstratos (desempenho e custos), processos (instalações, operações) e pessoas (BUILDINGSMART, 2021).

O IFC pode ser codificado em vários formatos eletrônicos, baseado no conceito e linguagens do ISO-STEP EXPRESS. O IFC foi projetado como uma estrutura extensível capaz de tratar todas as informações da construção, principalmente o ciclo de vida, a viabilidade e planejamento, por meio do projeto, construção, ocupação e operação. Os objetos são chamados entidades [\(Figura 3\)](#page-23-0) (EASTMAN et al., 2014).

<span id="page-23-0"></span>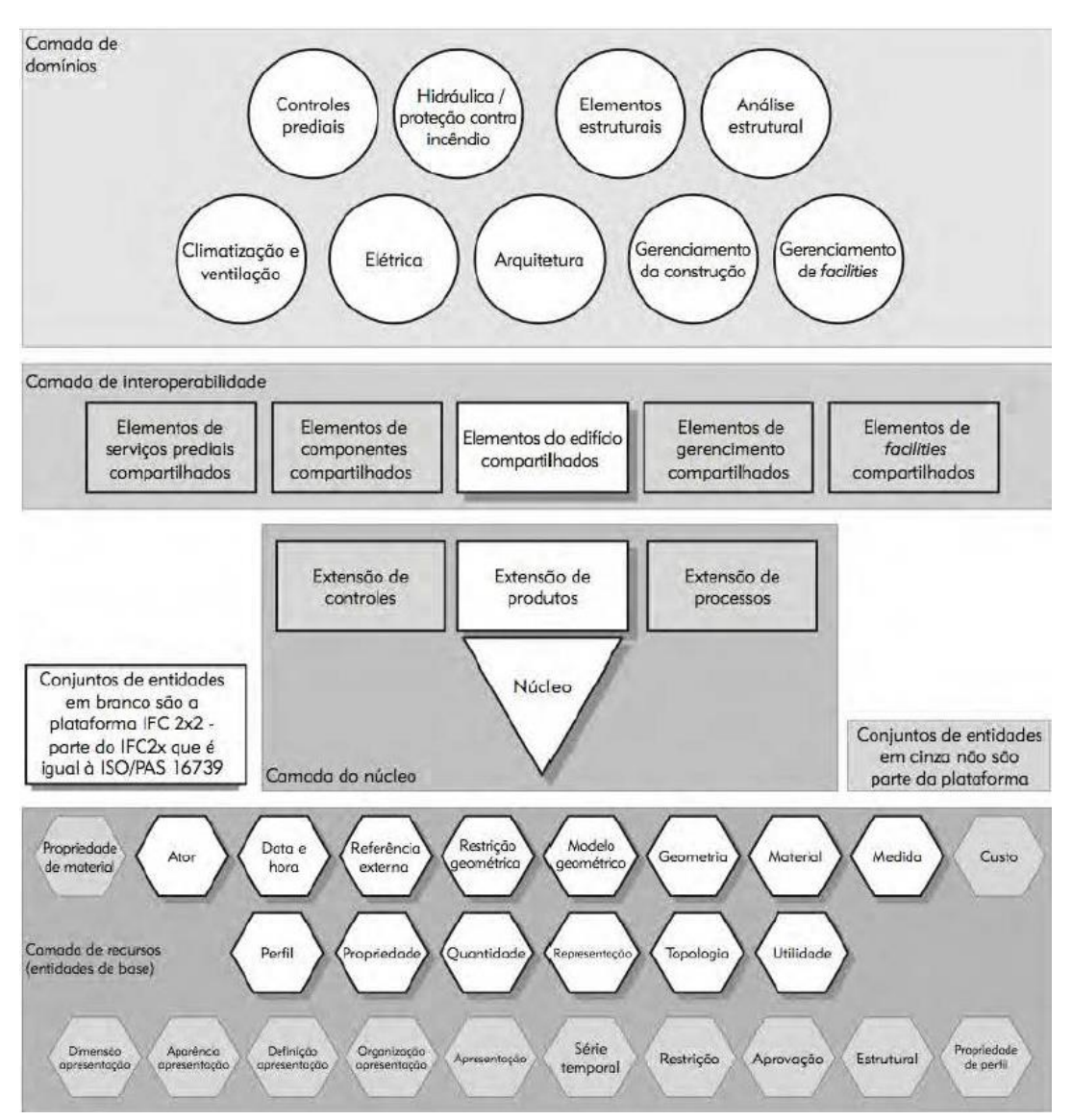

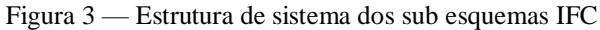

Diretrizes para a extração de quantitativos de modelo BIM visando a alocação dos custos orçados aos pacotes de trabalho de curto prazo

Fonte: (EASTMAN et al., 2014)

Quando o IFC é definido como um modelo de dados extensíveis e orientados a objetos, as entidades base podem ser classificadas por subtipos. Os níveis mais altos do modelo de dados IFC representa as extensões específicas de domínio, que lidam com entidades específicas necessárias para determinado uso. Seguindo a estrutura hierárquica, os objetos compõem uma árvore de sub entidades [\(Figura 4\)](#page-24-0). Cada nível da mesma insere novos atributos e relações à entidade (EASTMAN et al., 2014).

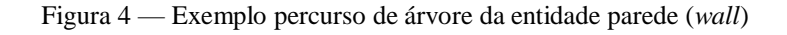

<span id="page-24-0"></span>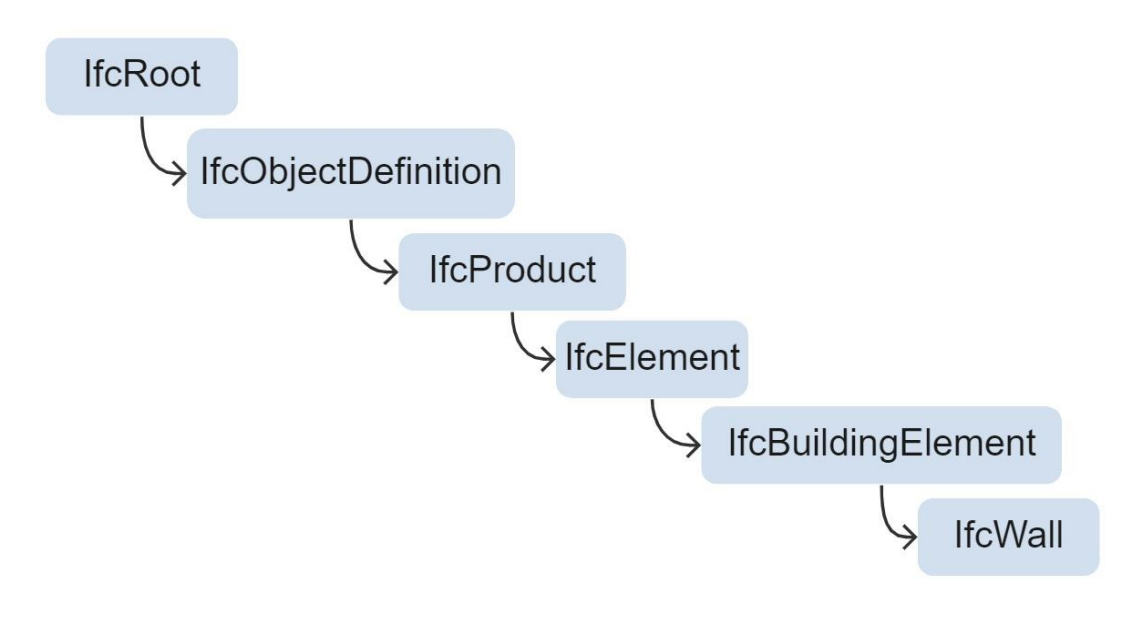

Fonte: elaborado pela autora

#### 2.2. GESTÃO DE CUSTOS NA CONSTRUÇÃO

Para Hyari et al. (2016), a estimativa de custos é um dos processos mais importantes no gerenciamento de projetos de construção, realizado durante diferentes fases do projeto de construção com diversos níveis de detalhe e precisão, dependendo do objetivo da tarefa estimada.

Já segundo Mattos (2007), a estimativa de custos é um exercício de previsão, sendo muitos os itens que contribuem para o custo de um empreendimento. A técnica orçamentária envolve a identificação, descrição, quantificação, análise e valorização de diversos itens. A orçamentação deve ser eficiente, evitando possíveis frustrações de custos e prazo. A orçamentação é a base para fixação do preço do projeto, é para realiza-lo é necessário conhecimento detalhado do serviço, assim como a boa interpretação dos projetos, planos e especificações da obra (MATTOS, 2007). Ainda que o processo de orçamentação seja regido por fundamentos, ele

deve conseguir retratar a realidade do projeto. Porém, como é realizado nas fases iniciais de projeto, há uma margem de incerteza embutida no orçamento (MATTOS, 2007).

O enfoque do orçamento tendo como ponto de vista as necessidades do construtor, é descrever todos os insumos, devidamente quantificados e multiplicados pelos respectivos custos unitários, sendo que sua somatória resulta no custo total a ser aplicado pelo construtor. Além disso, devese considerar lucros e impostos, resultando no preço final. É importante ressaltar que o preço de venda do empreendimento é fixo, logo os custos variáveis precisam ser monitorados (MATTOS, 2007).

Á medida que o projeto evolui, podem ser necessários diferentes categorias de estimativa de custos. Nas etapas iniciais do projeto, como avaliação da viabilidade do projeto, as estimativas conceituais e preliminares são feitas utilizando como base dados históricos e modelos de previsão de custos. Após a aquisição e detalhamento de projeto, geralmente são feitas as estimativas detalhadas (HYARI; AL-DARAISEH; EL-MASHALEH, 2016).

Além da definição do custo de obra, o processo de orçamentação tem outras utilidades. Segundo Mattos (2007), dentre as utilidades da orçamentação estão:

- a) Levantamento dos materiais e serviços: quantificação e descrição dos materiais e serviços;
- b) Obtenção de índices para acompanhamento: os índices podem servir como metas de desempenho para as equipes em campo, mostrando uma comparação entre o que foi orçado e o que está sendo efetivamente aplicado;
- c) Dimensionamento de equipes: a equipe pode ser definida a partir da quantidade de homem-hora requerida para cada serviço;
- d) Capacidade de revisão de valores e índices: pode ser necessário recalcular o orçamento devido a novos preços de insumo e índices da construção;
- e) Realização de simulações: simulação de novos sistemas construtivos, produtividade, duração da jornada de trabalho, etc.
- f) Geração de cronogramas físico e financeiro: o cronograma financeiro mostra mensalmente os custos e receitas dos serviços, ilustrando a distribuição temporal dos valores. Já o cronograma físico retrata a evolução dos serviços ao temporalmente;

g) Análise da viabilidade econômico-financeira: oferece uma visão da situação financeira da obra ao longo dos meses.

No mais, o custeio não está apenas relacionado com o produto, mas também com o processo. Um dos meios de estimativa de custos que consideram os processos é a metodologia *Activitybased costing* (ABC), que determina o custo de um processo analisando as atividades ou tarefas que compõe o processo. Esta análise fornece informações em relação aos custos reais incorridos para a realização de um processo de trabalho. ABC determina que certas atividades são realizadas na fabricação de produtos, consumindo recursos e criando custos. A partir da determinação da quantidade de recursos e o custo resultante dos mesmos consumido por uma atividade e a quantidade de uma atividade consumida em fabricação de um produto, é possível rastrear diretamente os custos de fabricação de um produto (BACK; MAXWELL; ISIDORE, 2000).

ABC possibilita alocar custos indiretos com precisão, identificando áreas de resíduos. O método considera que comprar, receber, configurar e operar uma máquina, por exemplo, consumem recursos e que produtos consomem atividades. Estas atividades, no que lhe concerne, desencadeiam o consumo de recursos contabilizados como custos nas contas (GUNASEKARAN; SARHADI, 1998). Ainda segundo Gunasekaran e Sarhadi (1998), o sistema ABC defende que o custo total de um produto é igual ao custo das matérias-primas mais a soma dos custos de todas as atividades que agregam valor para produzi-lo.

O ABC permite que gerentes dividam seus projetos de muitas maneiras, como por produto ou grupo de produtos semelhantes, por cliente ou canal de distribuição. A análise ABC também mostra exatamente quais atividades estão associadas a parte do negócio e como estas atividades estão ligadas a geração de receitas e consumo de recursos, auxiliando a tomada de decisão que irão impulsionar os lucros (COOPER; KAPLAN, 1991). A constituição dos pacotes de trabalho de um empreendimento pode ser associado ao sistema de custeio ABC, pois detalha as atividades a serem realizadas no projeto, relacionando um custo as mesmas.

Segundo Gunasekaran e Sarhadi (1998), o ABC tem as seguintes bases de alocação de custos:

- a) Bases em nível de unidades, assumindo que os insumos aumentam proporcionalmente ao número de unidades produzidas;
- b) Bases em nível de lotes, assumindo que as entradas variam proporcionalmente ao número de lotes produzidos;
- c) Bases em nível de produto, assumindo serem necessárias entradas para auxiliar a produção de cada tipo diferente de produto;
- d) Bases em nível de instalação, relacionadas ao processo de fabricação geral de uma instalação.

Ainda conforme os autores, o sistema ABC precisa identificar as atividades que geram custos e combinar as mesmas com as bases de nível usadas para atribuir custos aos produtos. Estas atividades podem ser denominadas pacotes de trabalho, sendo associadas as atividades relativas a execução de um empreendimento.

Os sistemas de custeio tradicionais são chamados de *Absorption-based acconting systems* e se referem como as despesas gerais e indiretas são atribuídas a centros de custos. Esta processo por vezes é feito de forma arbitraria e resulta em centros que acabam absorvendo custos que não afetam diretamente o mesmo. O sistema tradicional difere do sistema ABC, pois o sistema ABC procura fornecer rastreabilidade completa do custo real dentro de um processo (BACK; MAXWELL; ISIDORE, 2000).

#### *2.3. LEAN CONSTRUCTION*

*Lean Construction*, ou construção enxuta, busca maneiras de eliminar desperdícios através da integração das equipes. É uma abordagem baseada no gerenciamento da produção de modo a cumprir a entrega do projeto. Para isto, a construção enxuta maximiza o valor agregado e minimizar o desperdício, principalmente em projetos complexos (SEED, 2021). As ideias iniciais do *Lean Construction* estavam associadas com a gestão de operação da obra, porém, novos métodos foram desenvolvidos englobado o controle da cadeia de suprimentos, do gerenciamento de custos, entre outros (KOSKELA et al., 2002).

O pensamento enxuto incentiva os profissionais a buscarem a remoção de desperdícios, considerado desperdícios nessa situação, esforços ou utilização de recursos que não criam valor. Não é possível remover todos os resíduos, mas é necessário minimiza-los. O princípio de construção enxuta ainda sugere que os processos de padronização e o nivelamento do fluxo de informação podem otimizar a construção de um empreendimento, buscando a melhoria contínua. Para atingir este objetivo, o ambiente de trabalho gerado deve permitir a experimentação e aceitar pequenas falhas gerenciáveis, assim cria-se uma atmosfera que impulsiona a inovação (SEED, 2021).

#### **2.3.1.** *Last Planner System* **(LPS)**

O *Last Planner System* (LPS) é baseado nos princípios da construção enxuta, visando aumentar a confiabilidade do planejamento e portanto melhora no desempenho (TOMMELEIN; BALLARD; HOWELL, 2007). Ainda, traz estabilidade ao empreendimento, dando atenção ao fluxo de informação e reduzindo a variação na transferência de trabalho entre especialistas, buscando a melhoria contínua (SEED, 2021).

Apesar do LPS se adaptar às circunstâncias do empreendimento, a intensão do sistema e a natureza fundamental são claras: produzir um fluxo de trabalho ininterrupto previsível, criando um conjunto coerente de compromissos que conecta o trabalho dos especialistas à promessa do projeto ao cliente e coordena suas ações (HOWELL; MACOMBER, 2005).

Segundo Ballard e Howell (1998), os sistemas de controle da produção podem ser concebidos e representados em três níveis hierárquicos, correspondendo ao planejamento de produção agregado, a coordenação de materiais e a capacidade de carga de trabalho e o trabalho:

- a) Planejamento inicial ou a longo prazo: realizado no início do ciclo de construção do empreendimento, produz o orçamento e o cronograma do empreendimento, resultando em um sistema que determina conclusões e entregas para o empreendimento;
- b) *Lookahead* ou planejamento a médio prazo: detalha e ajusta orçamentos e cronogramas conforme horizonte de tempo determinado. Também, considera as restrições que são impostas pelo cronograma, analisando interferências entre tarefas;
- c) Planejamento de comprometimento ou a curto prazo: possui especificações mais detalhadas, decidindo como o trabalho será realmente feito com base no recebimento real de recursos e conclusão de pré-requisitos.

#### **2.3.2. Estrutura Analítica de Projeto (EAP)**

A Estrutura Analítica de Projeto (EAP) é definida por Jung e Woo (2004) como um agrupamento orientado de elementos de projeto, sendo que cada nível descendente representa uma definição mais detalhada do projeto. Algumas de suas características são o seu mecanismo de classificação, que decompõe os elementos de projeto em um nível gerenciável, e o mecanismo de integração (JUNG; WOO, 2004).

A criação da EAP consiste na subdivisão das entregas e do trabalho em componentes menores, que podem ser gerenciados facilmente. O principal benefício desse método é fornecer uma visão estruturada do que deve ser entregue (PROJECT MANAGEMENT INSTITUTE, 2017). A EAP deve ser abrangente, cobrindo todo o escopo do empreendimento, permitindo a clara alocação de trabalho para o indivíduo e organizações participantes (GOLANY; SHTUB, 2001).

Os componentes menores subdivididos na EAP podem ser denominados de pacotes de trabalho. Os pacotes podem representar um trabalho ou um processo específico. Geralmente, os pacotes de trabalho são definidos informalmente e intuitivamente. Um dos pontos de atenção na definição dos pacotes de trabalho é a carga de trabalho a ser alocada em cada pacotes. Pode ser desejável uma descrição completa do trabalho a ser executado, elaborando pacotes mais detalhados para evitar confusões durante a produção. Mas também, cada pacote exige uma certa quantidade de relatórios, planejamento e controle. Logo, conforme aumenta o nível de detalhe, aumenta-se a sobrecarga em gerenciamento do projeto (GOLANY; SHTUB, 2001).

#### 2.4. BIM 4D E 5D

A modelagem BIM pode ser analisada em subconjuntos, descritos e termos de dimensão [\(Figura](#page-29-0)  [5\)](#page-29-0). São eles: 3D (modelo de objeto), 4D (tempo), 5D (custo), 6D (operação), 7D (sustentabilidade) e até 8D (segurança) (SMITH, 2014). Neste trabalho focaremos o estudo nas dimensões 4D e 5D.

<span id="page-29-0"></span>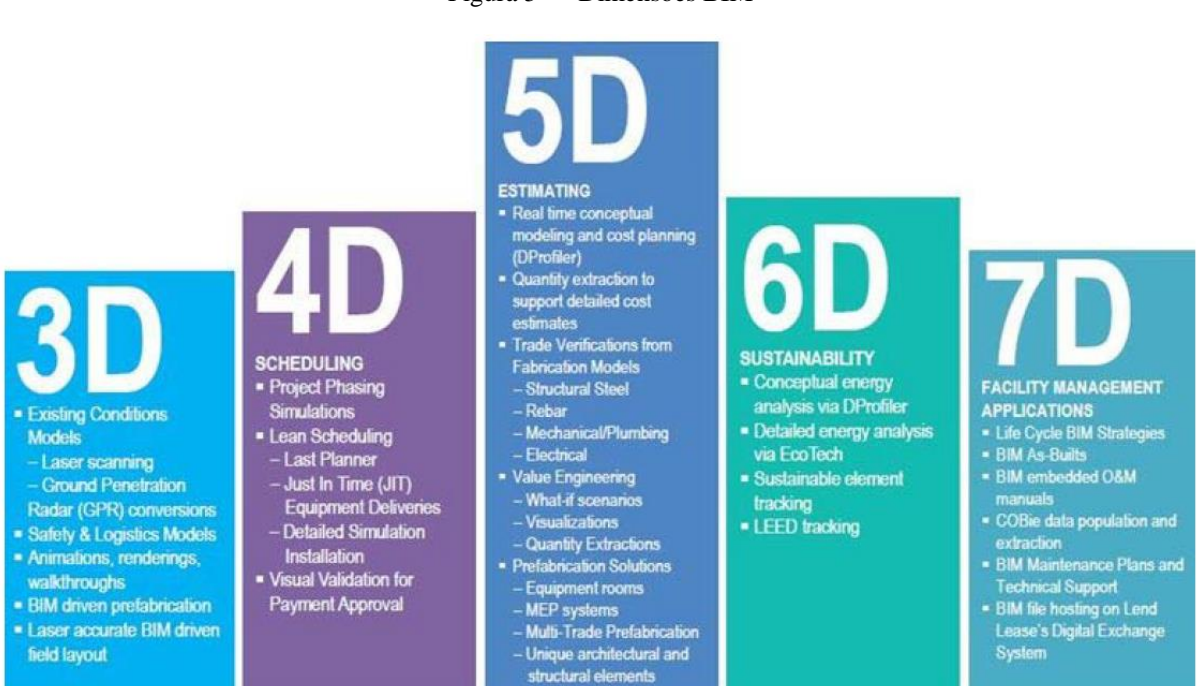

#### Figura 5 [—](https://docs.google.com/document/d/1qlSWePDwj0BW-wIs38Qh-OlGGAqCoxBf/edit#heading=h.44sinio) Dimensões BIM

Fonte: (CALVERT, 2013)

O BIM 4D refere-se a informação relacionada com o planejamento. Desta forma, é possível simular e avaliar a sequência planejada da construção através da vinculação de objetos existentes no modelo com as atividades apropriadas no cronograma do empreendimento (EASTMAN et al., 2014). As simulações 4D podem ser utilizadas como ferramentas para revelar potenciais gargalos entre as atividades, buscando a eficiência da construção.

Já o conceito de BIM 5D está associado aos aspectos de estimativa e custo do projeto. Cada elemento que constitui o modelo de construção tem um custo associado a ele (CALVERT, 2013). Os principais benefícios da aplicação do BIM 5D é a melhoria na eficiência e visualização dos custos associados a cada elemento, auxiliando na identificação precoce dos riscos (ARAGÓ et al., 2021). Dado que o plano de custo para um empreendimento é estabelecido, é necessário o gerenciamento e monitoramento dos custos flutuantes de construção durante o projeto. Um modelo utilizando BIM 5D consegue realizar essas análises de forma rápida, em um número infinito de vezes e com uma grande complexidade de combinações (MITCHELL, 2012). O BIM 5D consegue gerar eficiência e economia. Uma das principais contribuições da adoção do processo é a capacidade de visualizar quantidades, que cria confiabilidade na relação com contratados (MITCHELL, 2012).

## **3. MÉTODO DE PESQUISA**

Este capítulo apresenta o método de pesquisa deste trabalho. A seguir serão apresentados os tópicos estratégia, delineamento e caracterização da pesquisa, assim como as fontes de evidência.

## 3.1. ESTRATÉGIA E DELINEAMENTO DE PESQUISA

A pesquisa visou definir diretrizes de modelagem BIM para a alocação dos custos orçados aos pacotes de trabalho de curto prazo de modo a aprimorar os métodos de gestão de custos durante a construção de um empreendimento, utilizando como base um estudo de caso real e também pesquisas bibliográficas. O trabalho adotou a abordagem *Design Science Research (DSR)*, cujo objetivo é solucionar problemas reais, criando artefatos para atingir os objetivos (MARCH; SMITH, 1995). Segundo MARCH E SMITH (1995), os produtos da abordagem DSR são de quatro tipos: construções, modelos, métodos e implementações.

O delineamento da pesquisa, apresentado na figura a seguir, mostra as etapas realizadas neste trabalho. A pesquisa foi dividida em três fases: fase de compreensão, fase de desenvolvimento e avaliação e fase de análise e reflexão. Todas as fases foram acompanhadas pela revisão da literatura.

<span id="page-31-0"></span>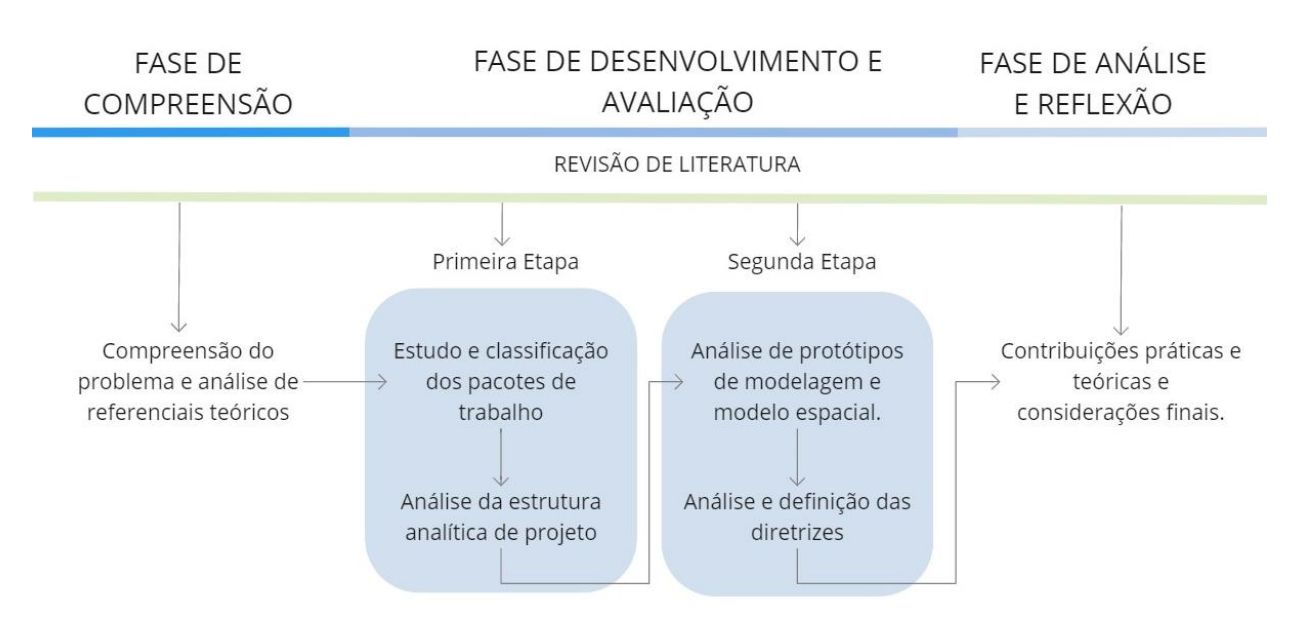

Figura 6 [—](https://docs.google.com/document/d/1qlSWePDwj0BW-wIs38Qh-OlGGAqCoxBf/edit#heading=h.44sinio) Delineamento da pesquisa

#### Fonte: elaborado pela autora

A fase inicial de estudo foi de compreensão, onde se realizou a análise e compreensão do problema, definindo a forma de abordagem. Foi uma fase exploratória, pois envolveu a identificação de materiais teóricos e práticos que contribuíssem para o estudo. Durante esta fase também ocorreu a coleta de material referente ao empreendimento base da pesquisa, fazendo a escolha do caso a ser estudado, tendo como pré-requisito o acesso aos pacotes de trabalho utilizados no planejamento do empreendimento e ao projeto da estrutura em BIM.

Já a fase de desenvolvimento e avaliação foi subdividida em duas etapas. A primeira etapa consistiu no estudo da Estrutura Analítica de Projeto (EAP), analisando criticamente a classificação existente dos pacotes de trabalho quanto à construção da supra estrutura em processo, elemento e local, estudando as formas de quantificação para os processos. Com esta classificação foi possível analisar a necessidade de hierarquização de processo. A segunda etapa da fase de desenvolvimento e avaliação foi focada na análise da modelagem do empreendimento em BIM, com a elaboração de protótipos para a avaliação da influência desta etapa na extração de quantitativos. Outro foco desta etapa foi o estudo do modelo espacial do empreendimento, analisando a influência que a construção dos blocos de seleção tem sobre os itens selecionados (DONATI, 2021), e investigando a possibilidade da organização espacial do modelo traduzir uma Estrutura Analítica de Localização (EAL) do empreendimento.

Ao final, foi realizada a fase de análise e reflexão, onde analisou-se as contribuições práticas e teóricas das fases anteriores com a consequente definição das diretrizes de modelagem, foco principal deste trabalho.

## 3.2. CARACTERIZAÇÃO DO ESCOPO DE PESQUISA

Esta pesquisa foi realizada utilizando como base de estudos um empreendimento residencial unifamiliar já executado, localizado na cidade de Porto Alegre. Devido à abundância de pacotes de trabalho existente na base de dados do empreendimento, optou-se por limitar o presente estudo ao sistema estrutural que utilizou concreto moldado *in loco*. Conforme a base de dados utilizada para a pesquisa, o grupo orçamentário relativo à estrutura representa cerca de 14% do total do orçamento, o que contribuiu para a escolha desta disciplina para a análise. Também, esta disciplina apresenta grande parte dos seus elementos modelados, pressuposto importante para sua realização. O modelo utilizado para o trabalho é a versão final, que já apresenta um maior detalhamento dos seus componentes.

É importante salientar que a etapa de orçamentação e alocação dos custos aos pacotes de trabalho, assim como a definição dos mesmos, é realizada por uma equipe diferente daquela que concebeu o projeto estrutural do empreendimento. Sendo assim, a equipe orçamentista não possui a possibilidade de alteração no modelo.

#### 3.3. DESCRIÇÃO DA EMPRESA E EMPREENDIMENTO

O empreendimento estudado compõe o portfólio de uma incorporadora com sede na cidade de São Paulo, fundada no ano de 1962, e que possui duas regionais, uma na cidade do Rio de Janeiro e outra em Porto Alegre. A incorporadora tem linhas de imóveis comerciais e residências, dos padrão luxo, alto padrão, médio e econômico. As atividades da regional de Porto Alegre iniciaram a mais de dez anos, tendo crescimento contínuo. Nessa unidade, as operações se dividem em polos, a obra e o escritório, onde estão locadas as atividades administrativas, de projeto, orçamento e planejamento, entre outros. A autora deste trabalho foi colaboradora desta empresa, no setor de Orçamento e Planejamento (OEP) durante os anos de 2019 e 2020, participando das reuniões do plano de longo prazo.

O empreendimento foco deste estudo está localizado na cidade de Porto Alegre, consistindo em uma torre residencial com pavimentos tipo, contendo unidades de 1, 2 e 3 dormitórios, com 14 unidades por andar, totalizando 246 apartamentos. A torre possui 19 pavimentos e 2 subsolos, destinados a estacionamento, e possui cerca de 24 mil m² de área construída. Entre as facilidades oferecidas no residencial estão piscina coberta, piscina, salão de festas, *sky lounge*, espaço *coworking*, academia e brinquedoteca. Na Figura 7 — [Empreendimento estudado](#page-33-0) é apresentada uma imagem a partir da renderização do modelo BIM do empreendimento.

<span id="page-33-0"></span>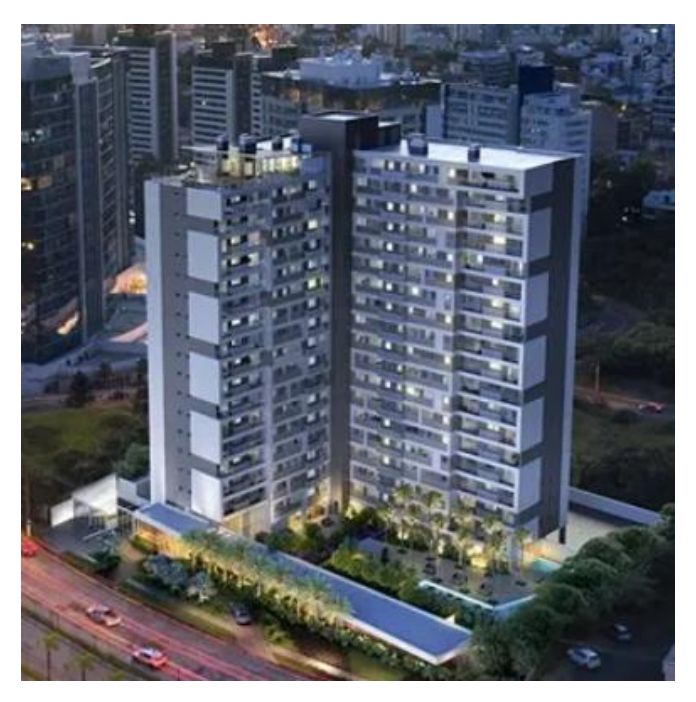

Figura 7 [—](https://docs.google.com/document/d/1qlSWePDwj0BW-wIs38Qh-OlGGAqCoxBf/edit#heading=h.44sinio) Empreendimento estudado

Fonte: material publicitário do empreendimento.

#### 3.4. FONTES DE EVIDÊNCIA

Para a elaboração deste trabalho foram utilizados como fontes de evidências os documentos relacionados com o orçamento analítico, os planos de longo, médio e curto prazos, e o modelo BIM. Existia outra pesquisa em curso no mesmo empreendimento, possibilitando a colaboração e compartilhamento das informações obtidas. A referida pesquisa tinha como objetivo desenvolver um modelo de integração entre planejamento e custos em empreendimentos que empregam ferramentas de Planejamento e Controle da Produção (PCP) baseadas no sistema *Last Planner*. Já o presente trabalho, como citado anteriormente, teve como foco a alocação dos custos orçados aos pacotes de trabalho através da modelagem BIM, de forma que ambos estudos se complementavam. Para facilitar a convergência dos trabalhos, ambas pesquisas compartilharam a mesma base de dados de pacotes de trabalho.

#### 3.5. DESENVOLVIMENTO DA PESQUISA

#### **3.5.1. Descrição das atividades realizadas**

a) Fase de compreensão

A primeira fase do trabalho consistiu em definir as limitações do empreendimento a ser estudado. Para a tomada de decisão de qual empreendimento seria o sujeito desta pesquisa foi necessário analisar os materiais disponibilizados do mesmo. Para melhor entendimento do ciclo de informações da empresa, podemos analisar a Figura 8 — [Fluxo de informação na empresa.](#page-34-0) É importante salientar que apenas foram listadas as atividades que representam importância para este trabalho e que cada sujeito do organograma pode realizar outras atividades na cadeia produtiva.

#### Figura 8 [—](https://docs.google.com/document/d/1qlSWePDwj0BW-wIs38Qh-OlGGAqCoxBf/edit#heading=h.44sinio) Fluxo de informação na empresa

<span id="page-34-0"></span>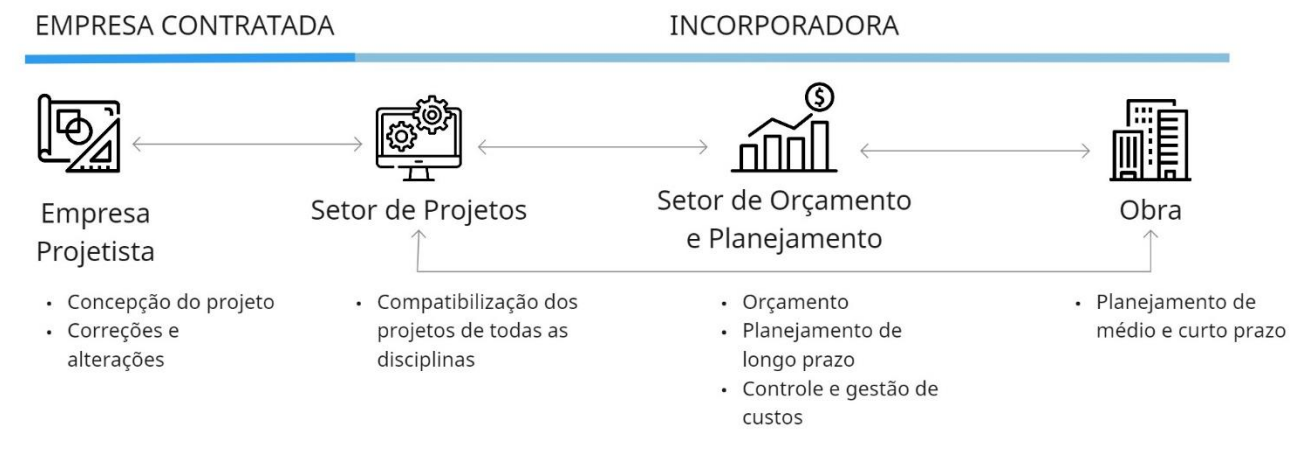

Fonte: elaborado pela autora

O empreendimento onde se realizou o estudo foi escolhido por estar em uma fase avançada de execução, e, consequentemente, possui um grande banco de dados relacionados aos pacotes de trabalho realizados. A fase de compreensão englobou o processo de coleta do projeto estrutural BIM do empreendimento, dos planos de longo, médio e curto prazo e dos pacotes de trabalho neles inseridos.

b) Fase de desenvolvimento e avaliação

A fase de desenvolvimento e avaliação, como citado anteriormente, foi dividida em duas etapas:

*Primeira Etapa*

Na primeira etapa da fase de desenvolvimento e avaliação foi a realizada a análise crítica dos pacotes de trabalho e da sua classificação, com vistas à extração de quantitativos do modelo BIM. Inicialmente, o planejamento a curto prazo foi analisado usando como base a semana de produção número 70, de um total de 107 semanas do plano de curto prazo até então elaborados para o empreendimento. Como o empreendimento foi subdividido em quatro subunidades geral e administração, torre, *gourmet* e guarita, e implantação — optou-se por limitar a análise à subunidade torre, por esta englobar mais atividades. Após esta análise inicial, foi feita a correlação entre as atividades descritas no planejamento de curto prazo e os pacotes de trabalho de médio prazo já existentes na base de dados.

Com o conjunto dos pacotes de trabalho e planejamento de curto prazo do empreendimento, realizou-se a classificação de cada pacote em duas facetas, produto e processo, analisando a verificação da forma de quantificação de cada pacote de trabalho.

*Segunda Etapa*

A segunda etapa de desenvolvimento e avaliação foi focada na parte de modelagem. Para a análise das formas de modelagem realizou-se a construção de três protótipos de um segmento da estrutura, considerando diferentes diretrizes de modelagem. Para cada um dos protótipos, foram extraídos os quantitativos, comparando-os com os valores calculados manualmente.

Outro aspecto analisado durante a segunda etapa foi a determinação das diretrizes para a construção do modelo espacial de localização, a partir do trabalho de DONATI (2021), buscando reproduzir a EAL adotada nos pacotes de trabalho por meio da organização espacial do modelo. O processo foi realizado com a visualização do projeto estrutural no *software Autodesk Revit*.

Diretrizes para a extração de quantitativos de modelo BIM visando a alocação dos custos orçados aos pacotes de trabalho de curto prazo
Para fins de avaliação, os custos alocados aos pacotes de trabalho da primeira etapa foram associados com elementos modelados no projeto estrutural. Para esta avaliação, foi considerado um recorte distinto da base de dados dos pacotes de trabalho. Em lugar de considerar os pacotes de trabalho de uma única semana, foram considerados todos os pacotes de trabalho associados com um determinado pavimento-tipo, por ser englobar a maior parte dos pacotes de trabalho de estrutura encontrados na base de dados, constituindo-se assim em uma boa amostra para fins de avaliação. Uma vantagem adicional é que tais pacotes tendem a se repetir ao longo dos vários pavimentos, semelhante aos "pacotes de trabalho genéricos" identificados por Leão, Isatto, Formoso (2016).

c) Fase de análise e reflexão

Na fase final de elaboração do trabalho foi feita a compilação dos resultados encontrados na primeira e na segunda etapa da fase de desenvolvimento e avaliação. Também foi analisada a possibilidade de generalização dos resultados para outros sistemas ou serviços, a partir das diversas configurações de pacotes de trabalho encontradas.

#### **4. RESULTADOS**

Neste capítulo serão abordados e analisados os resultados obtidos na pesquisa. Primeiramente, será analisado o método utilizado atualmente na empresa alvo do estudo. Após, serão analisadas e discutidas os resultados encontrados em cada fase da pesquisa. Ao final, será apresentado o estudo das diretrizes juntamente com a análise do mesmo.

### 4.1. FASE DE COMPREENSÃO

#### **4.1.1. Compreensão do problema e análise de referenciais teóricos**

Inicialmente, buscou-se entender o processo de desenvolvimento de um empreendimento na empresa estudada e a implementação do BIM na mesma. A empresa executora do empreendimento vem implementando gradualmente o processo BIM em seus empreendimentos. A modelagem dos projetos é realizada por escritórios de engenharia independentes e compatibilizada pelo setor de projetos da empresa, como mostrado na [Figura](#page-34-0)  8 — [Fluxo de informação na empresa.](#page-34-0) Este setor fornece os arquivos ao setor de Orçamento e Planejamento (OEP).

A etapa de planejamento de longo prazo, realizada antes do início da execução da obra, utiliza o BIM vinculado com os pacotes de trabalho para a análise do andamento. Para isso, utiliza-se como base o arquivo no formato IFC (*Industry Foundation Classes*). Este modelo é associado como o plano mestre do empreendimento, composto por pacotes de trabalho de longo prazo (já com custos orçados a eles associados) elaborado no *software Microsoft Project*. Esta associação é realizada utilizando o *software Autodesk Navisworks*.

O planejamento de médio prazo do empreendimento é elaborado pela equipe de obra. Nesta etapa, são elaborados planos que contemplam o mês atual e os dois meses seguintes.

O planejamento de curto prazo é realizado na obra, contemplando a próxima semana. Os pacotes de trabalho de curto prazo também são estabelecidos pela equipe de obra, dimensionados para a execução em uma única semana. A programação destes pacotes considera somente a semana de execução, sem considerar dias específicos de início e final do pacote.

Tanto o planejamento de médio prazo como o de curto prazo são realizados sem utilização do modelo, embora a modelagem BIM seja utilizada em obra para auxiliar a visualização de elementos construtivos. Para tanto, são utilizados aplicativos de visualização, como o *Dalux BIM Viewer*.

Já na etapa de orçamentação, a utilização do BIM ainda está na fase inicial. A extração de quantitativos ainda é realizada através de desenhos em duas dimensões, no formato *Computer Aided Design* (CAD).

Com a alocação dos custos orçados aos pacotes de trabalho de curto prazo, o controle financeiro e de suprimentos do empreendimento poderia ser facilitado. Seria possível extrair os quantitativos dos pacotes de trabalho de um determinado período automatizadamente. Porém, diversos fatores podem dificultar essa associação. Como, por exemplo, o vocabulário utilizado nos pacotes de trabalho, que caso não seja padronizado, pode dificultar a seleção dos elementos. Também, a forma que a modelagem BIM é feita pode influenciar a quantidade de material relacionado a um pacote de trabalho, como, por exemplo, a sobreposição de elementos.

## 4.2. FASE DE DESENVOLVIMENTO E AVALIAÇÃO – PRIMEIRA ETAPA

A etapa inicial do trabalho consistiu na compreensão dos pacotes de trabalho e sua associação aos custos orçados, analisando as vantagens que essa abordagem pode trazer para a gestão de um empreendimento. A seguir, serão explanados as discussões realizadas. Inicialmente buscouse entender a importância da vinculação dos custos orçados aos pacotes de trabalho de curto prazo e, consequentemente, ao modelo BIM gerado, buscando diretrizes de modelagem que facilitem esta integração. Com a associação, a gestão de custos seria facilitada, pois a relação entre custos, pacote de trabalho e modelo BIM pode permite a extração dos quantitativos relativos a um único pacote de trabalho.

### **4.2.1. Estudo e classificação dos pacotes de trabalho**

O estudo dos pacotes de trabalho foi realizado a partir dos planos de médio prazo referentes a 19 meses e dos planos de curto prazo de 107 semanas, fornecidos pela incorporadora responsável pelo empreendimento. A análise preliminar compreendeu a observação de uma amostra, composta pela semana 70 do planejamento a curto prazo, correlacionando as atividades no médio com as suas subdivisões no curto. Nessa análise, viu-se que os pacotes não seguem uma padronização na identificação das atividades.

O [Quadro 1](#page-39-0) apresenta uma amostra das atividades referentes a armação das lajes do térreo e do 8º ao 12º pavimento, onde se nota que a falta de padronização na forma de numeração dos pavimentos. Também no [Quadro 1,](#page-39-0) é possível observar que em alguns pavimentos as atividades estão mais detalhadas do que em outras. Neste sentido, uma padronização do vocabulário das atividades possibilitaria a reunião de pacotes de trabalho envolvendo processos semelhantes, mas em locais diferentes (SCHMITZ, 2014). Os pacotes observados confirmam a possibilidade <span id="page-39-0"></span>de definição dos pacotes de trabalho a partir da combinação de elemento, local e ação (processo) (MARCHESAN, 2000).

| <b>Atividade</b>                              |
|-----------------------------------------------|
| Armação dos positivos da laje do 8 pavimento  |
| Armação dos negativos da laje do 8 pavimento  |
| Armação do positivo da laje - setor A2 térreo |
| Armação do negativo da laje - setor A2 térreo |
| Armação dos positivos da laje do 9 pavimento  |
| Armação do positivo da laje - setor A2 térreo |
| Armação do negativo da laje - setor A2 térreo |
| Armação da laje do 10 <sup>°</sup> pavimento  |
| Armação da laje do 11º pavimento              |
| Armação da laje do 12º pavimento              |

Quadro 1 [—](https://docs.google.com/document/d/1qlSWePDwj0BW-wIs38Qh-OlGGAqCoxBf/edit#heading=h.44sinio) Amostra pacotes de trabalho: análise do vocabulário

Fonte: elaborado pela autora

Como citado anteriormente, os pacotes de trabalho são compostos pela combinação de elemento, local e ação. Para o melhor entendimento dos pacotes que podem estar associados com a estrutura de um pavimento-tipo, foi realizada uma segunda análise dos pacotes de trabalho, agora envolvendo todos os pacotes de trabalho associados com um único pavimento, independentemente da semana de realização. Assim, para esta segunda análise foram considerados somente pacotes de trabalho de um único local, sendo escolhido o 6° pavimento.

Analisando a estrutura dos pacotes de trabalho, foram classificados os pacotes de duas formas: com base na atividade realizada (processo envolvido) e com base no elemento associado.

Na classificação dos pacotes de trabalho quanto ao processo, foram identificados vinte e um processos, os quais foram agrupados em seis grupos de maior nível hierárquico: montagem de formas ("formas"), preparação e montagem de armadura ("armadura"), reescoramento da estrutura ("reescoro") e arremates diversos ("arremate"). Cada um desses processos se dividia em diversos processos menores (sub-processos), associados com os pacotes de curto prazo.

40

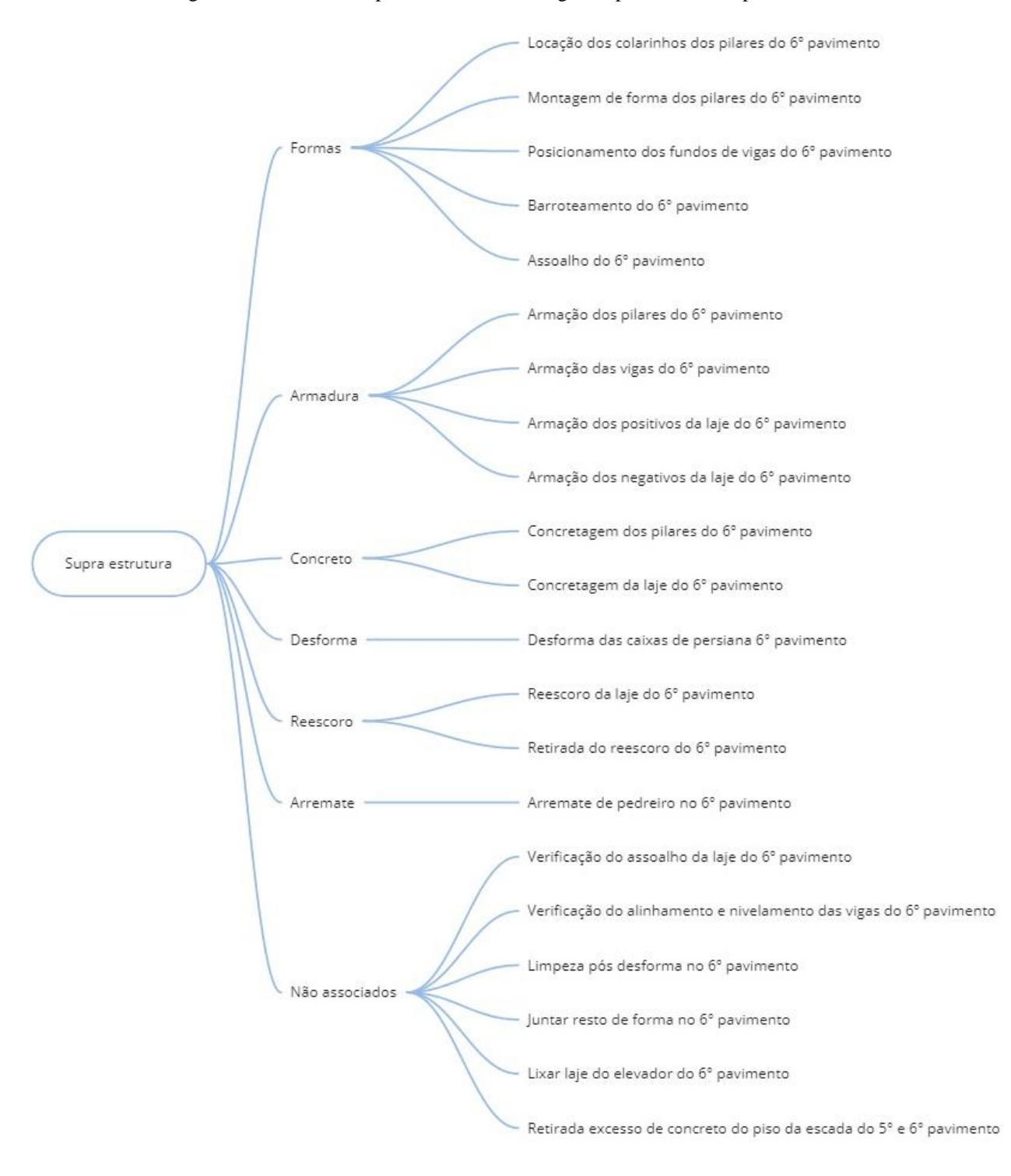

Figura 9 [—](https://docs.google.com/document/d/1qlSWePDwj0BW-wIs38Qh-OlGGAqCoxBf/edit#heading=h.44sinio) Análise dos pacotes de trabalho segundo processo do 6° pavimento

Já na associação elaborada utilizando como base os elementos estruturais que os pacotes de trabalho são relacionados, foram identificados três categorias de elementos: pilares, vigas e lajes. Também foram identificados pacotes de trabalho associados como todos os elementos do

pavimento ("supra estrutura") indistintamente, sem associação direta com pilares, vigas e lajes. Tais pacotes foram classificados como "não associados".

Observando os diversos pacotes de trabalho de curto prazo, pode-se observar que as unidades dos quantitativos a serem extraídos do modelo são ditadas pelo processo envolvido, ao passo que as quantidades derivam dos elementos. Assim, através dessa associação há a possibilidade de sugerir quantitativos para os pacotes de trabalho, considerando que a ação e os elementos que participam de cada pacote. A [Figura 10](#page-42-0) apresenta um diagrama com as definições das unidades e quantitativos que devem estar presentes em cada um dos elementos, para orientar a alocação dos custos aos pacotes de trabalho da supra estrutura de um pavimento-tipo.

Para os pacotes de trabalho relacionados com pilares e vigas, optou-se pela quantificação através das unidades dos elementos. Já para as atividades relacionadas a laje, se torna mais vantajoso utilizar a área da mesma, pois reflete melhor a quantificação do trabalho a ser aplicado na região.

Nesta análise também foi observado que o pacote de trabalho referente a armação das lajes foi dividido entre as armaduras negativas e positivas. Isso ocorreu pois há possivelmente a necessidade de executar outra tarefa entre estas duas ações.

Um ponto visto nas duas análises é a presença de pacotes de trabalho que não estão vinculados a um elemento em específico. A maioria dos casos refere-se a atividades relacionadas a limpeza e reparos. Analisando os pacotes deste grupo, a quantificação sugerida foi de áreas e pavimentos, sendo que a área foi especificada para atividades realizadas em todo o pavimento e a quantificação de pavimento foi utilizada para atividades mais pontuais. Porém, sugere-se que algumas das atividades presentes neste grupo sejam unificadas, pois não apresentaram ações especificas ou não são de grande relevância. Por exemplo, sugere-se unificar "Limpeza pós desforma no 6° pavimento", "Juntar resto de forma no 6° pavimento" por um único pacote de limpeza pós desforma. Também, podemos incluir os pacotes "Lixar laje do elevador do 6° pavimento" e "Retirada do excesso de concreto do piso da escada do 5° e 6° pavimento" com "Arremate de pedreiro no 6° pavimento", sendo que a atividade de retirada de excesso de concreto se dividiria entre os arremates dos seus respectivos pavimentos.

<span id="page-42-0"></span>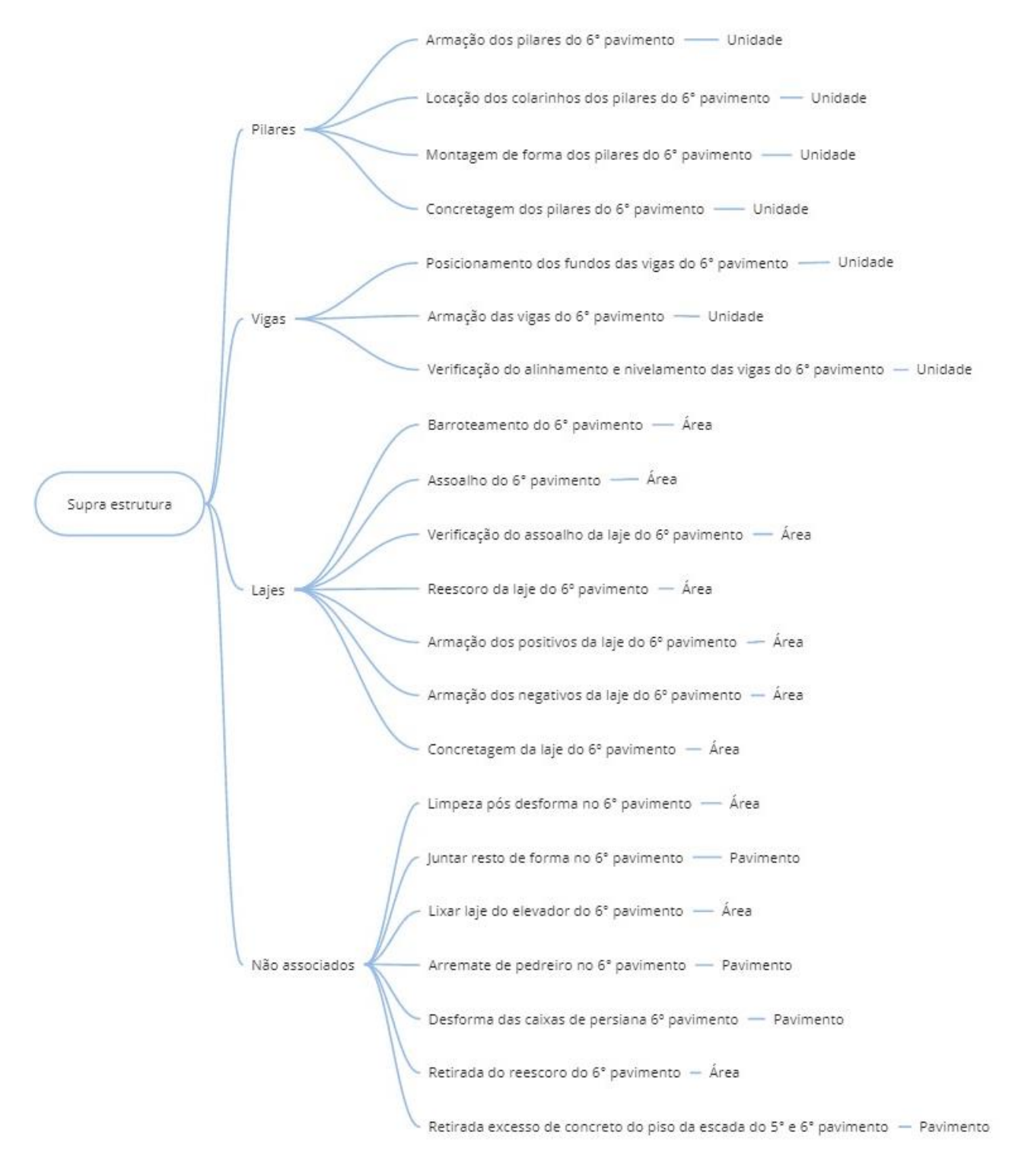

Figura 10 [—](https://docs.google.com/document/d/1qlSWePDwj0BW-wIs38Qh-OlGGAqCoxBf/edit#heading=h.44sinio) Análise dos pacotes de trabalho segundo elemento do 6º pavimento

Observando a totalidade dos pacotes de trabalho relacionados a supra estrutura, foram realizadas algumas análises a respeito da distribuição dos pacotes por elemento e local. Para os elementos, foram estabelecidas quatro categorias: pilares, lajes, vigas e escada. Além disso, como citado anteriormente, alguns pacotes de trabalho não foram associados a nenhum elemento. Do total de 894 pacotes de trabalho analisados na disciplina de estrutura, 374 (41,8%) estão relacionados com a execução das lajes do empreendimento, representando a maior porção. Na sequência, estão os pilares (169 pacotes), vigas (108 pacotes) e escada (13 pacotes). Além disso, 230 pacotes de trabalho não estão relacionados diretamente com algum elemento construtivo. No [Gráfico 1](#page-43-0) está representado a proporção de cada elemento em relação ao total de pacotes de trabalho.

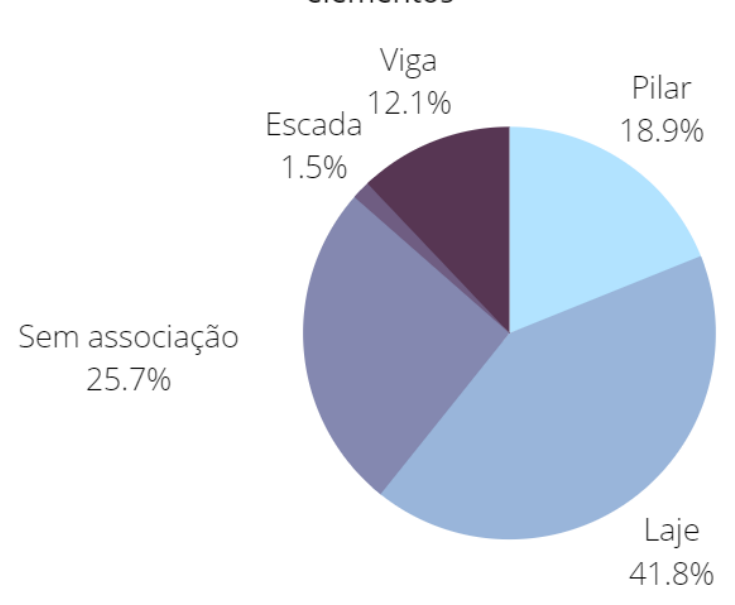

<span id="page-43-0"></span>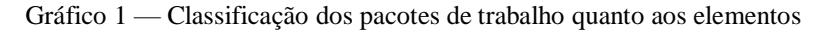

## Classificação dos pacotes de trabalho quanto aos elementos

Fonte: elaborado pela autora

Como citado anteriormente, o empreendimento alvo deste estudo é subdividido nos setores A, B e C [\(Figura 11\)](#page-44-0). O setor A engloba a torre de 20 pavimentos mais o subsolo. Os setores B e C são relativos apenas aos dois pavimentos subsolos. As atividades relacionadas a execução da supra estrutura consideram como zonas a área de total de cada pavimento. As exceções são os andares térreo e os dois subsolos, que obedecem à setorização mencionada.

<span id="page-44-0"></span>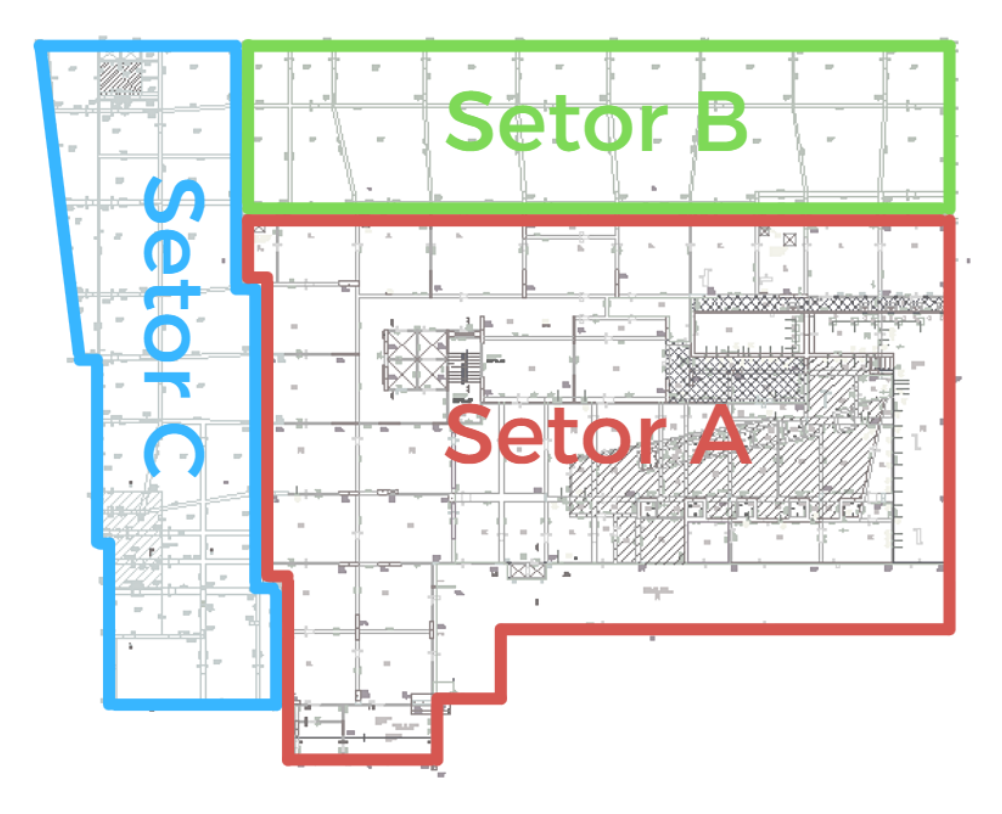

Figura 11 [—](https://docs.google.com/document/d/1qlSWePDwj0BW-wIs38Qh-OlGGAqCoxBf/edit#heading=h.44sinio) Setorização do pavimento térreo

Fonte: elaborado pela autora

A partir da análise dos pacotes de trabalho, obteve-se a relação de pacotes que são relacionados a determinados locais. É importante salientar que não são todos os pacotes de trabalho que especificaram suas localizações, e por esta razão não foram considerados nesta etapa. No [Gráfico 2](#page-45-0) e no [Gráfico 3,](#page-45-1) podemos ver a análise da quantidade de pacotes de trabalho por pavimento e por setor. Conforme o esperado, o setor A concentra o maior número de pacotes de trabalhos.

<span id="page-45-0"></span>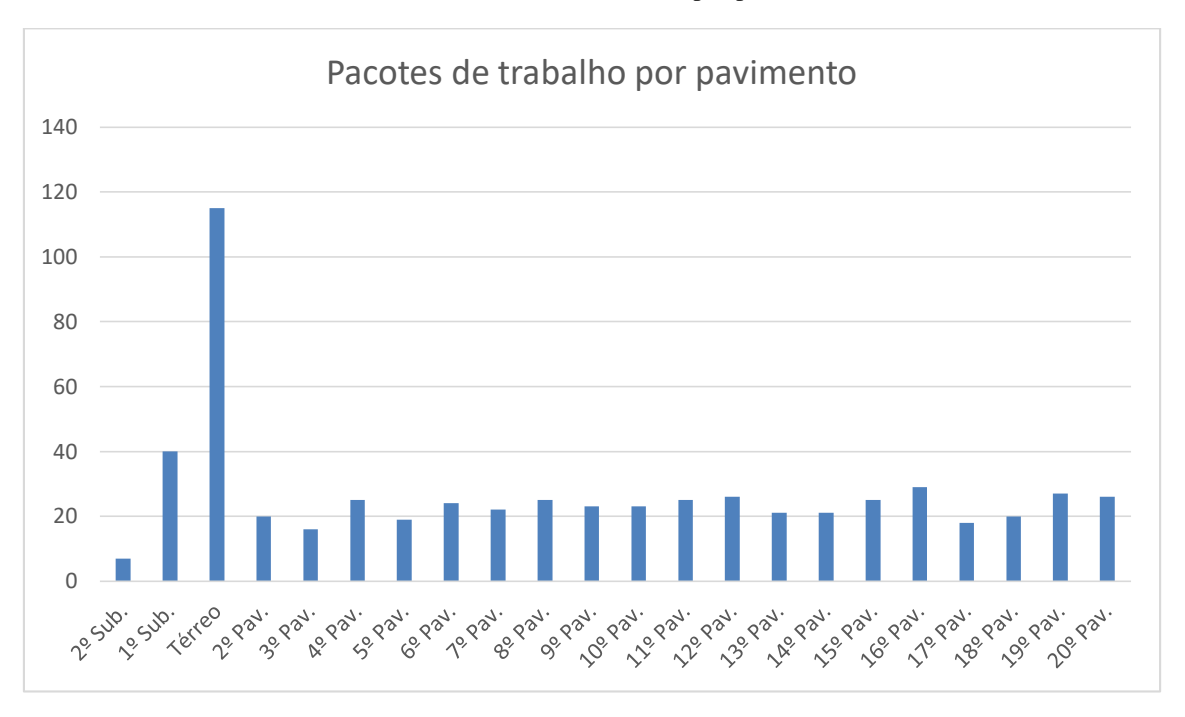

#### Gráfico 2 [—](https://docs.google.com/document/d/1qlSWePDwj0BW-wIs38Qh-OlGGAqCoxBf/edit#heading=h.44sinio) Pacotes de trabalho por pavimento

Fonte: elaborado pela autora

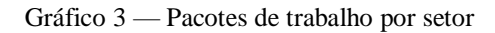

<span id="page-45-1"></span>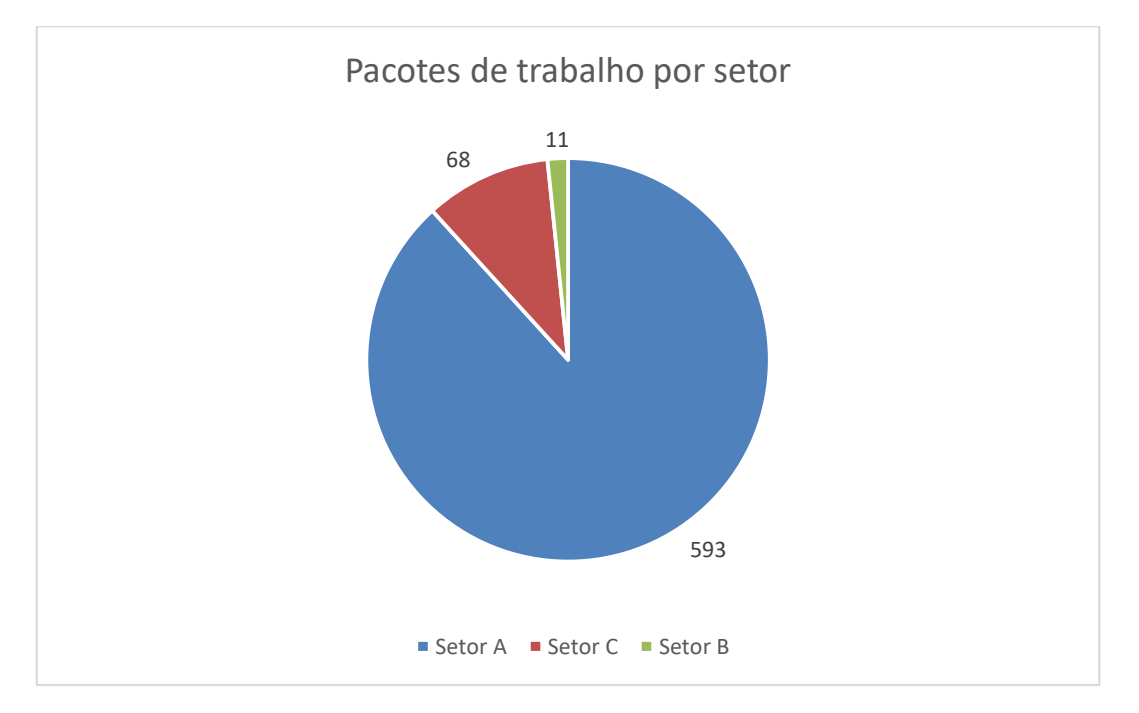

#### Fonte: elaborado pela autora

### **4.2.2. Análise da estrutura analítica de projeto**

A codificação dos pacotes de trabalho auxilia na navegação e localização destes itens em meio ao planejamento. Neste trabalho, iremos considerar o sistema de codificação proposto na pesquisa de mestrado sobre o mesmo empreendimento. O esquema de codificação segue o modelo proposto na pesquisa de mestrado em andamento.

Figura 12 [—](https://docs.google.com/document/d/1qlSWePDwj0BW-wIs38Qh-OlGGAqCoxBf/edit#heading=h.44sinio) Esquema de codificação para o pacote de trabalho

| <b>PROCESSO</b> | ELEMENTO | <b>LOCAL</b>     |
|-----------------|----------|------------------|
| P1.P2.P3.P4     | E1.E2    | L1.L2.L3.L4.L5   |
| 00.00.00.00     | 00.00    | 00.00.00.000.000 |

#### Fonte: (RODRIGUES, em andamento)

Segundo a pesquisadora, cada pacote de trabalho pode ser descrito por 1 ou mais codificações completas [\(Quadro](#page-46-0) 2).

<span id="page-46-0"></span>

| <b>Pacote</b>                          | Código      | <b>P1</b>    | P <sub>2</sub>  | <b>P3</b> | <b>P4</b> |
|----------------------------------------|-------------|--------------|-----------------|-----------|-----------|
| $6^{\circ}$<br>do<br>Barroteamento     | 07.02.00.00 | Supra $(07)$ | Forma $(02)$    | 00        | $00\,$    |
| pavimento                              |             |              |                 |           |           |
| Armação das vigas do 6°                | 07.03.00.00 | Supra $(07)$ | Armadura (03)   | 00        | 00        |
| pavimento                              |             |              |                 |           |           |
| Concretagem da laje o 6°               | 07.04.00.00 | Supra $(07)$ | Concreto $(04)$ | 00        | 00        |
| pavimento                              |             |              |                 |           |           |
| de<br>Desforma<br>das<br>caixas        | 07.05.00.00 | Supra $(07)$ | Desforma (05)   | 00        | 00        |
| persiana 6 <sup>°</sup> pavimento      |             |              |                 |           |           |
| Retirada do reescoro do 6 <sup>°</sup> | 07.06.00.00 | Supra $(07)$ | Reescoro $(06)$ | 00        | 00        |
| pavimento                              |             |              |                 |           |           |

Quadro 2 [—](https://docs.google.com/document/d/1qlSWePDwj0BW-wIs38Qh-OlGGAqCoxBf/edit#heading=h.44sinio) Amostra codificação

Fonte: elaborado pela autora

A partir da codificação e da análise dos pacotes de trabalho, foi possível mapear a estrutura analítica de projeto. Na [Figura 13](#page-47-0) foi representada uma amostra da EAP com a codificação, descritos os itens referentes as formas do 6° pavimento.

<span id="page-47-0"></span>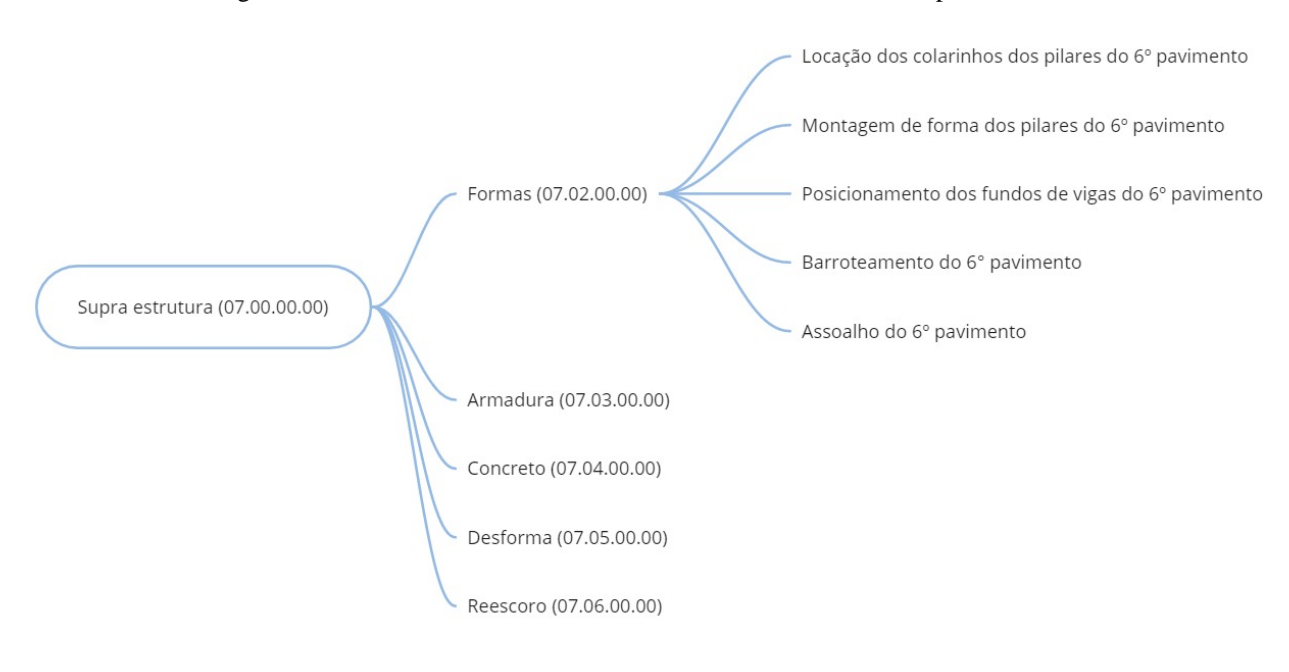

Figura 13 [—](https://docs.google.com/document/d/1qlSWePDwj0BW-wIs38Qh-OlGGAqCoxBf/edit#heading=h.44sinio) Amostra EAP referente as atividades de formas do 6° pavimento

### 4.3. FASE DE DESENVOLVIMENTO E AVALIAÇÃO – SEGUNDA ETAPA

A segunda etapa de desenvolvimento é baseada no modelo estrutural do empreendimento. Apesar disso, os tópicos a serem abordados também podem abranger outras disciplinas modeladas com BIM. Nesta etapa foram discutidas as diretrizes de modelagem para a otimização da extração de quantitativos do modelo BIM. Além disso, também será estudada a utilização de um modelo espacial visando facilitar a alocação de custos aos pacotes de trabalho.

### <span id="page-47-1"></span>**4.3.1. Análise de protótipos de modelagem e modelo espacial**

A extração de quantitativos a partir de modelos BIM está ligada a forma como os elementos estão modelados e aos pontos referenciais utilizados para a definição dos limites de cada elemento. Para analisar esta influência, foram realizados testes em três modelos estruturais básicos elaborados no *Autodesk Revit*. O protótipo base [\(Figura 14\)](#page-48-0) é composto de 4 pilares de seção 14 centímetros x 30 centímetros com 2,70 metros de altura, 4 vigas com seção de 14 centímetros x 30 centímetros sendo que 2 tem o comprimento de 1,70 metros e 2, 1,86 metros. Também foi considerada uma laje de 1,86 metros x 2,02 metros, com 15 centímetros de espessura. A seguir, será discutido a elaboração de cada modelo.

<span id="page-48-0"></span>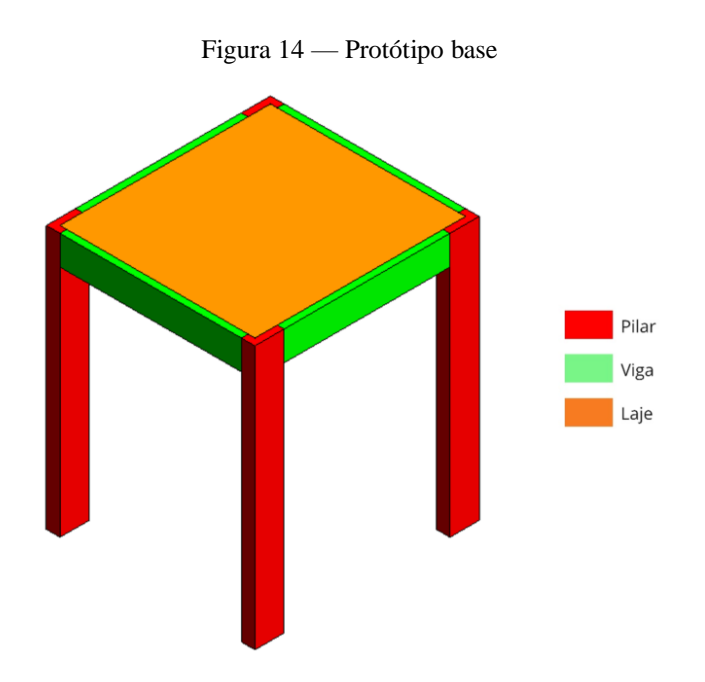

Fonte: elaborado pela autora

a. Modelo 1

A modelagem do protótipo 1 iniciou-se com a definição da posição dos pilares. As vigas foram modeladas utilizando como referência os pontos centrais das arestas dos pilares que são longitudinais ao comprimento das vigas. Para a laje, foi considerado como pontos de referência para seus vértices o centro da aresta da viga mais próxima à extremidade da estrutura. Na [Figura](#page-48-1)  [15](#page-48-1) estão representados os pontos considerados.

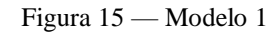

<span id="page-48-1"></span>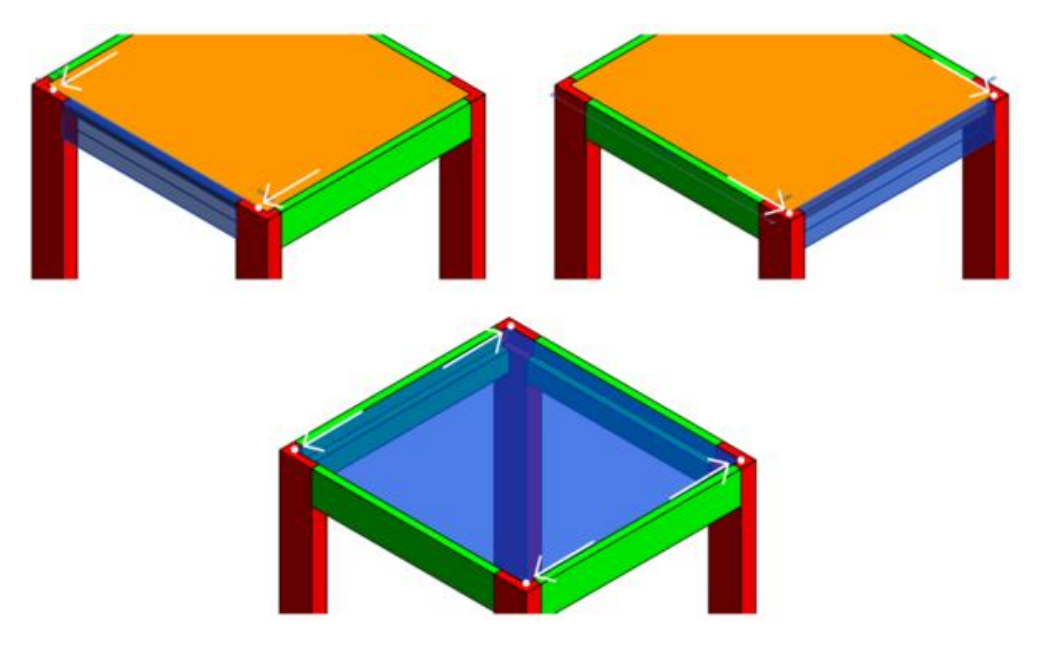

Fonte: elaborado pela autora

Após a elaboração do modelo, ocorreu a extração dos quantitativos referentes a cada categoria de elemento, consideradas as seguintes tabelas: pilar estrutural, *framing* estrutural e piso. A escolha das tabelas a serem calculadas foi feita a partir do tipo estabelecido para cada elemento no momento da sua modelagem. No [Quadro](#page-49-0) 3 está representado o levantamento de material para o Modelo 1.

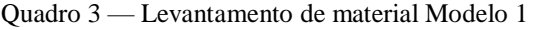

<span id="page-49-0"></span>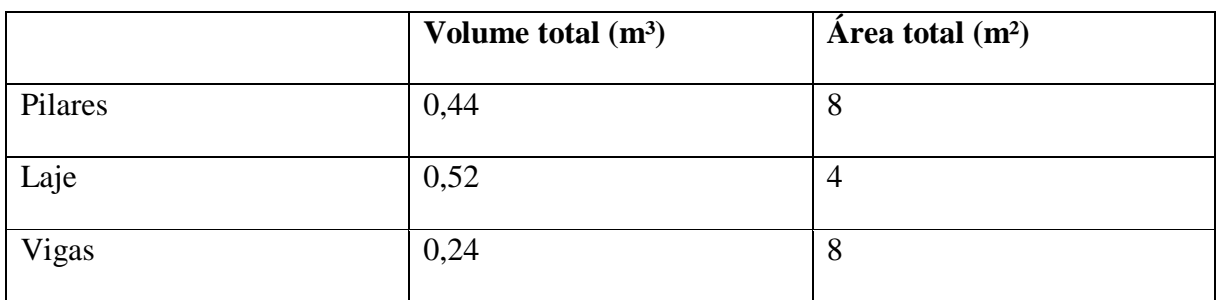

Fonte: elaborado pela autora

#### b. Modelo 2

A modelagem do Modelo 2 também foi realizada a partir dos pilares. Após a locação dos mesmos, foram definidas as vigas, considerando os vértices externos a estrutura em cada pilar. Para a laje foram considerados os mesmos vértices [\(Figura 16\)](#page-49-1).

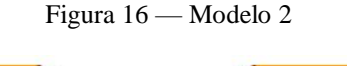

<span id="page-49-1"></span>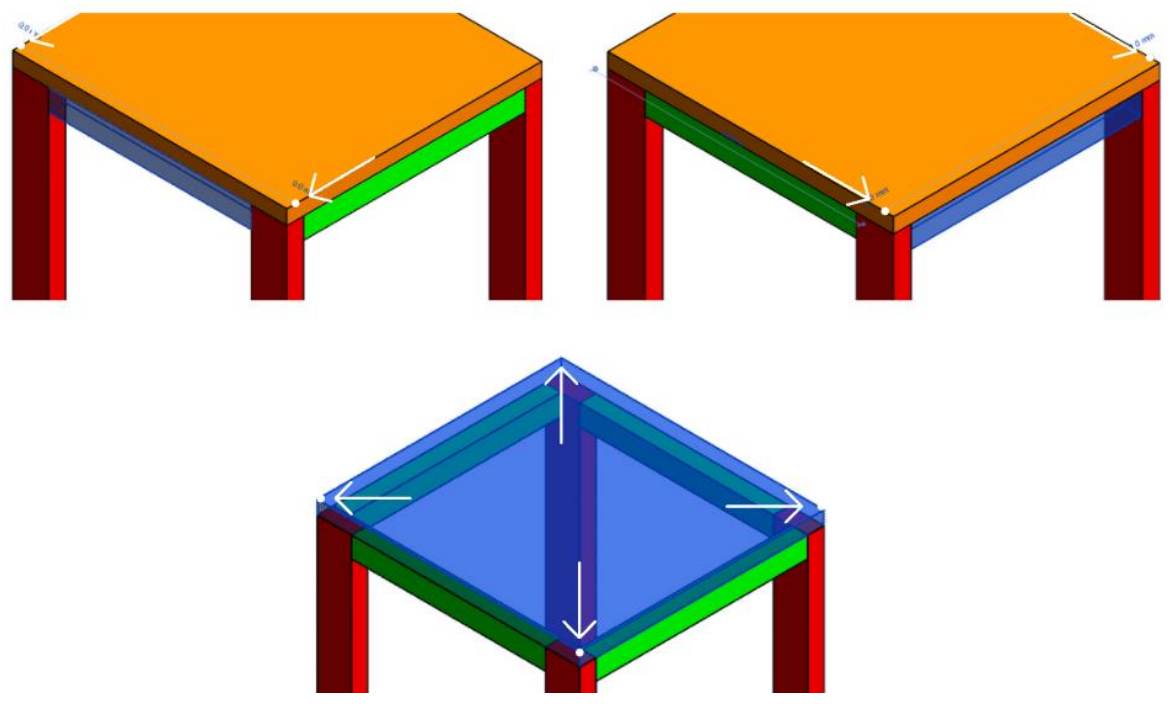

Fonte: elaborado pela autora

Para a extração dos quantitativos foi realizada a mesma operação descrita no Modelo 1. Foram obtidos os valores representados no [Quadro](#page-50-0) 4.

<span id="page-50-0"></span>

|         | Volume total $(m^3)$ | Area total $(m^2)$ |
|---------|----------------------|--------------------|
| Pilares | 0,44                 | О                  |
| Laje    | 0,59                 |                    |
| Vigas   | 0,18                 |                    |

Quadro 4 [—](https://docs.google.com/document/d/1qlSWePDwj0BW-wIs38Qh-OlGGAqCoxBf/edit#heading=h.44sinio) Levantamento de material Modelo 2

Fonte: elaborado pela autora

### c. Modelo 3

No Modelo 3 procurou-se estabelecer uma estrutura onde não ocorre sobreposição de elementos. Desta forma, primeiro foram locados os pilares, sendo posicionados nas suas faces as vigas, e na área interna a esses dois elementos, a laje [\(Figura 17\)](#page-50-1).

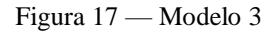

<span id="page-50-1"></span>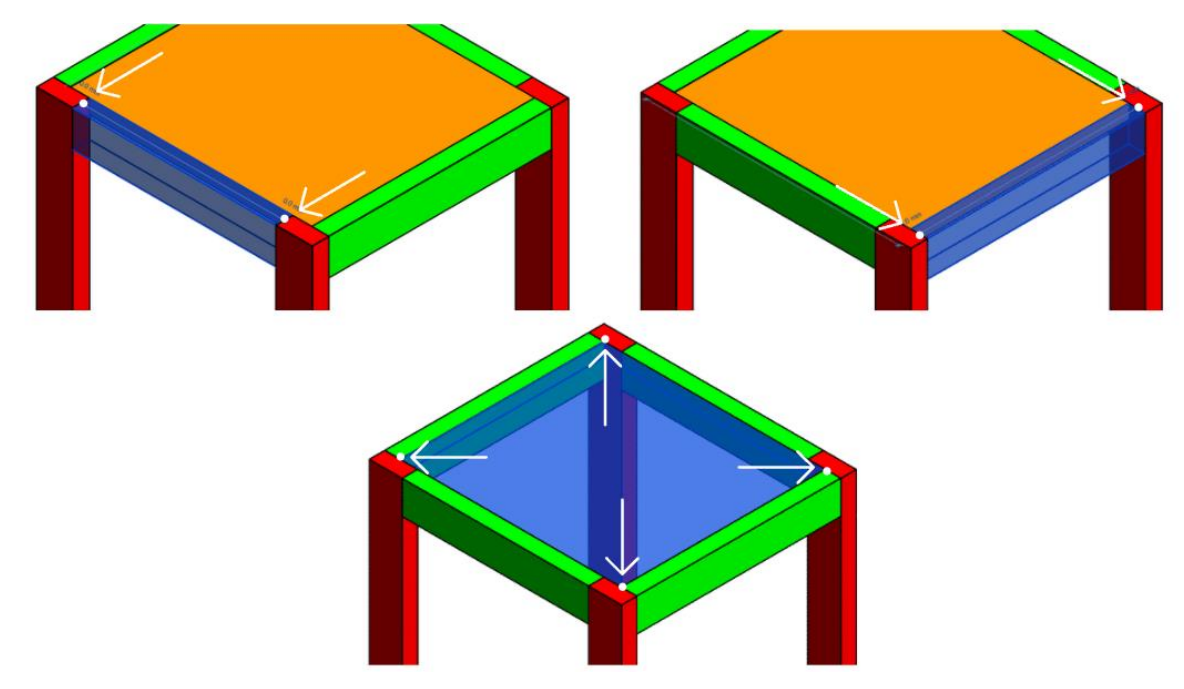

Fonte: elaborado pela autora

Para este modelo foram extraídos os quantitativos demonstrados na [Quadro](#page-51-0) 5.

<span id="page-51-0"></span>

|         | Volume total $(m^3)$ | Area total $(m^2)$ |
|---------|----------------------|--------------------|
| Pilares | 0,44                 | Ô                  |
| Laje    | 0,45                 |                    |
| Vigas   | 0,30                 | О<br>Ō             |

Quadro 5 [—](https://docs.google.com/document/d/1qlSWePDwj0BW-wIs38Qh-OlGGAqCoxBf/edit#heading=h.44sinio) Levantamento de material Modelo 3

Para verificar a confiabilidade de cada modelo, foi realizado o cálculo manual das quantidades de volume e área para cada elemento. Neste momento, foram desconsideradas as sobreposições de elementos, como feito no Modelo 3. Os volumes forma calculados multiplicando a seção pela altura, comprimento ou espessura do elemento. Já a área foi calculada usando como base um possível projeto de formas para o modelo, logo, as áreas de topo foram desconsideradas, assim como as faces de encontro dos elementos. Os valores encontrados estão apresentados no [Quadro](#page-51-1) 6.

<span id="page-51-1"></span>

|         | Volume Total (m <sup>3</sup> ) | $\text{Area}$ (m <sup>2</sup> ) |
|---------|--------------------------------|---------------------------------|
| Pilares | 0,45                           | 9,50                            |
| Laje    | 0,56                           | 7,51                            |
| Vigas   | 0,30                           | 6,27                            |

Quadro 6 [—](https://docs.google.com/document/d/1qlSWePDwj0BW-wIs38Qh-OlGGAqCoxBf/edit#heading=h.44sinio) Valores de área e volume calculados manualmente

Fonte: elaborado pela autora

Comparando os valores encontrados em cada modelo e os calculados manualmente, vemos que há uma variação [\(Quadro](#page-52-0) 7). O modelo que mais se assemelha aos resultados encontrados de forma manual é o Modelo 3, onde foi evitado a sobreposição de elementos. Além do mais, pode-se analisar que os valores associados a um volume são mais coerentes com o esperado do que a área. Isso se deve ao fato de que ao extrair os quantitativos relativos à estrutura no *Autodesk Revit* é considerada a área de todo o elemento, e não aquela que seria relacionada com a área de forma para execução.

<span id="page-52-0"></span>

|                       | <b>Pilares</b> |                                 | Laje           |                | <b>Vigas</b>   |                |
|-----------------------|----------------|---------------------------------|----------------|----------------|----------------|----------------|
|                       | Volume $(m^3)$ | $\text{Area}$ (m <sup>2</sup> ) | Volume $(m^3)$ | Area $(m^2)$   | Volume $(m^3)$ | Area $(m2)$    |
| Modelo 1              | 0,44           | 8                               | 0,52           | $\overline{4}$ | 0,24           | 8              |
| Modelo 2              | 0,44           | 8                               | 0,59           | 5              | 0,18           | $\overline{4}$ |
| Modelo 3              | 0,44           | 8                               | 0,45           | $\overline{4}$ | 0,30           | 8              |
| Valores<br>Calculados | 0,45           | 9,50                            | 0,56           | 7,51           | 0,30           | 6,27           |

Quadro 7 [—](https://docs.google.com/document/d/1qlSWePDwj0BW-wIs38Qh-OlGGAqCoxBf/edit#heading=h.44sinio) Comparativo modelos

A sobreposição ou interferência entre elementos entre disciplinas pode ser verificada em diversos *softwares*, como o *Autodesk Navisworks* e o *Autodesk Revit*, utilizando o comando *Clash Detection* (Detecção de Conflitos).

Após a análise dos modelos, foi observado o modelo estrutural do empreendimento, onde buscou-se identificar os elementos presentes no modelo assim como as suas classificações. O processo de orçamentação de um empreendimento na empresa estudada era realizado nas etapas inicias da concepção do empreendimento. Nestas, os projetos ainda se encontram menos detalhados do que em seu formato final liberado para obra. Além disso, algumas disciplinas ainda não se encontram disponibilizados em modelo BIM nesta fase inicial, apenas em arquivos bidimensionais. Conforme a experiência da autora na área de planejamento e orçamento, e consultas conduzidas com profissionais da área, existe pouca confiança por parte dos profissionais nos quantitativos extraídos do modelo nesta fase, pelo fato de o empreendimento estar em uma situação inicial da modelagem.

Outro fator que influencia na extração de quantitativos segundo os profissionais consultados são as diferentes formas possíveis de modelagem. O modelo estrutural utilizado como base para este estudo é subdividido em quatros arquivos diferentes na extensão RVT, sendo elas o setor A, B e C. No caso estudado, por exemplo, é necessária a atenção quando da união dos modelos em um modelo federado, buscando evitar a repetição de elementos. Tal problema já havia sido descrito por Winter (2017).

Figura 18 [—](https://docs.google.com/document/d/1qlSWePDwj0BW-wIs38Qh-OlGGAqCoxBf/edit#heading=h.44sinio) Setor A do empreendimento estudado

Fonte: elaborado pela autora.

A análise preliminar indicou que para a associação de elementos do modelo BIM com os pacotes de trabalho seria necessário o estabelecimento de zonas ou locais, que padronizassem a relação entre uma mesma atividade realizada em diferentes localizações.

O modelo utilizado estava nos formatos IFC e RVT (*Autodesk Revit*). Os modelos BIM em ambos os formatos possuem uma estrutura hierárquica espacial intrínseca, resultante do padrão estabelecido pelo esquema IFC. Tal padrão recomenda o agrupamento dos elementos que compõe o modelo segundo a taxonomia empreendimento/sítio/edificação/andar/zona, o que facilitaria sua transposição para uma EAL, desde que empregada uma taxonomia compatível com essa.

Foi considerado o empreendimento no formato IFC, utilizando como visualizador o *software usBIM Viewer*, sem realizar nenhuma alteração na modelagem fornecida pela empresa executora. No modelo IFC foram considerados os pontos para análise utilizando como base os *IfcElements*. Esta classificação é uma forma de organização dos elementos que constituem um produto AEC, podendo conter informações da hierarquia da estrutura de projeto, material, quantidade e localização, por exemplo [\(Quadro](#page-54-0) 8).

<span id="page-54-0"></span>

| <b>Ifc Element</b>       | <b>Quantidade de Elementos</b> | Descrição        |
|--------------------------|--------------------------------|------------------|
| <b>IfcProject</b>        | 1                              | Projeto completo |
| <i>IfcBuilding</i>       | 1                              | Projeto completo |
| <b>IfcBuildingStorey</b> | 46                             | Nível            |
| <b>IfcBeam</b>           | 4509                           | Viga             |
| <b>IfcColumn</b>         | 1107                           | Pilar            |
| <b>IfcSlab</b>           | 720                            | Laje             |
| <b>IfcStair</b>          | 58                             | Escada           |

Quadro 8 [—](https://docs.google.com/document/d/1qlSWePDwj0BW-wIs38Qh-OlGGAqCoxBf/edit#heading=h.44sinio) *IfcElements*

Fonte: elaborado pela autora

Um ponto a ser observado no [Quadro](#page-54-0) 8 é a quantidade de zonas criadas para *IfcBuildingStorey*. O modelo estudado é composto por 20 pavimentos, somados ao nível do reservatório superior e aos dois subsolos. Em projeto, constam 46 diferentes zonas classificadas no *IfcBuildingStorey*. Isso ocorreu pois foram definidas também as cotas para os patamares das escadas, contendo 1 entre cada pavimento. Os elementos estão classificados conforme a hierarquia representada na [Figura 19.](#page-54-1)

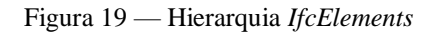

<span id="page-54-1"></span>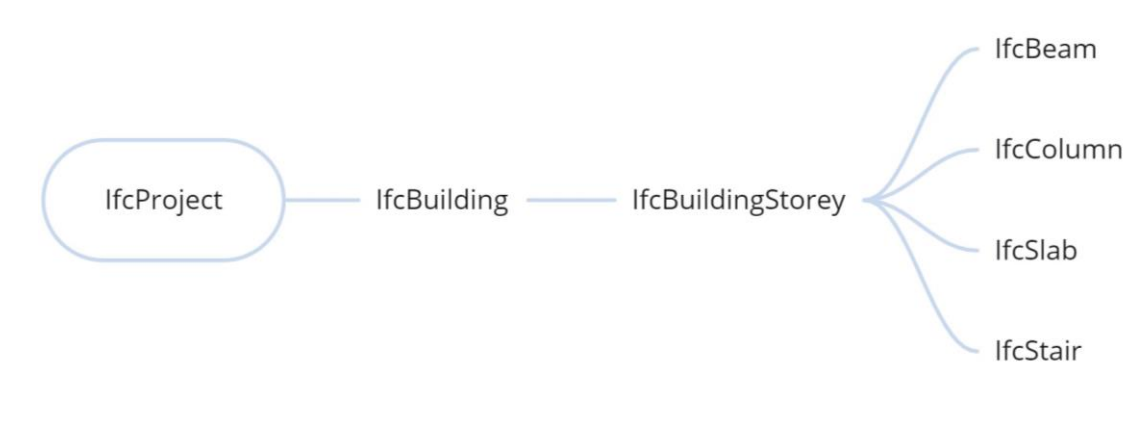

Fonte: elaborado pela autora

Além dos *IfcElements* [\(Figura 20\)](#page-55-0) que serão utilizados para a análise deste trabalho, apresentados no [Quadro](#page-54-0) 8, também constam no empreendimento 68 elementos pertencentes a entidade *IfcFooting* e 245 elementos pertencentes a *IfcPile*. Estes item correspondem as fundações e blocos do empreendimento, os quais não são abrangidos por este estudo de caso. Também constam 19 elementos relacionados a *IfcOpeningElements*, que são elementos referentes a vazios na estrutura e que também não serão considerados.

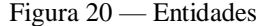

<span id="page-55-0"></span>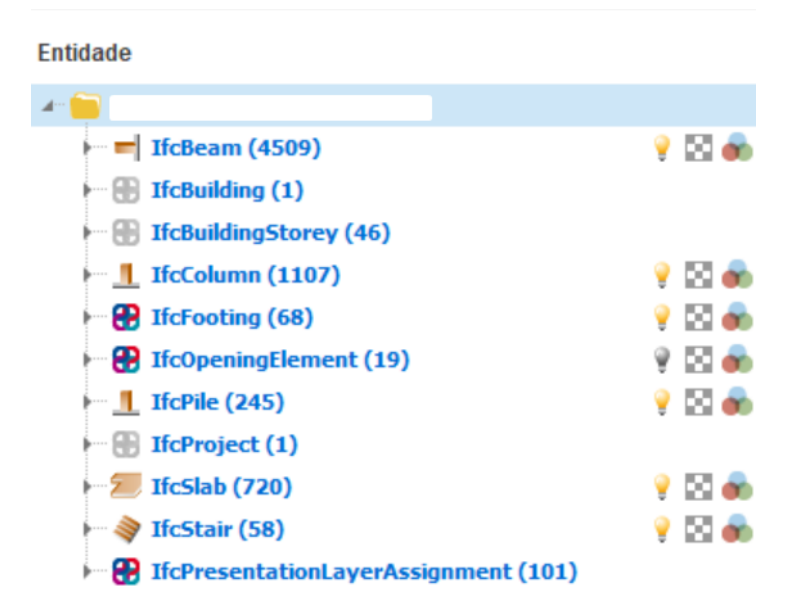

Fonte: elaborado pela autora

Além dos elementos citados anteriormente, há a classificação de *IfcPresentationLayerAssigment*. Esta classificação permite a seleção de cada tipo de elemento referente a um mesmo andar, conforme mostrado na [Figura 21.](#page-56-0) Quanto ao *IfcMaterial*, todos os elementos alvo deste estudo estão representados como concreto estrutural.

<span id="page-56-0"></span>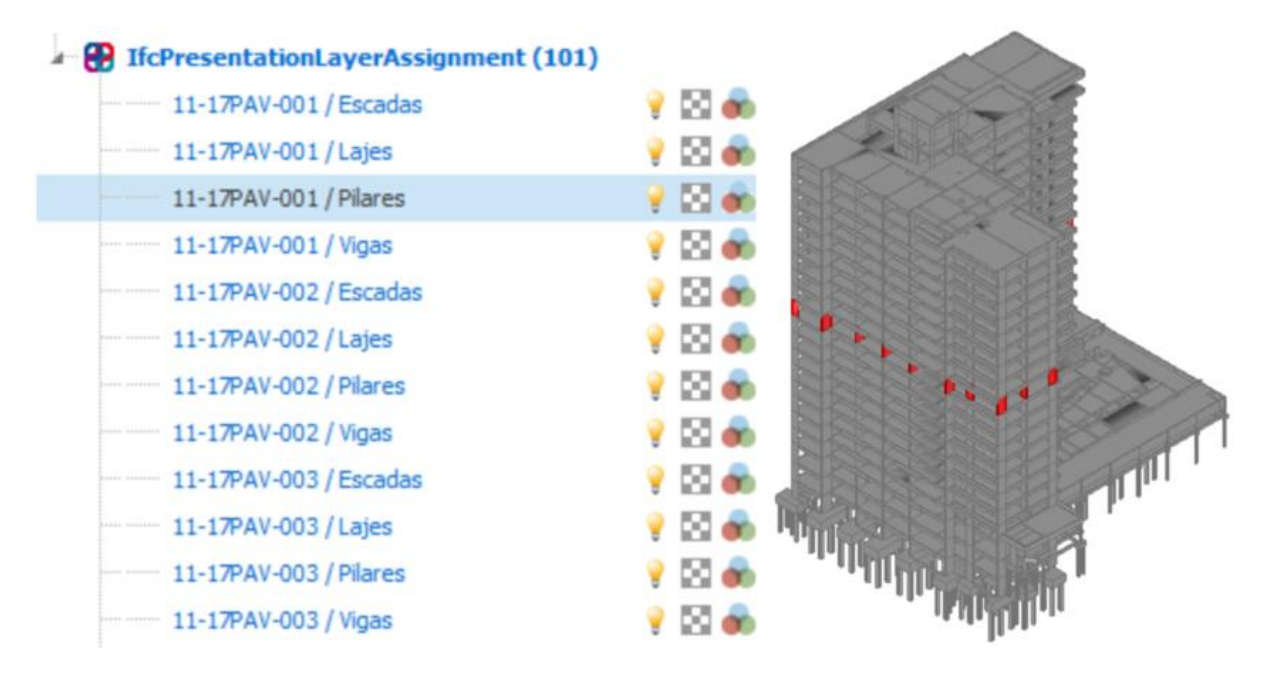

Figura 21 [—](https://docs.google.com/document/d/1qlSWePDwj0BW-wIs38Qh-OlGGAqCoxBf/edit#heading=h.44sinio) IfcPresentantionLayersAssigment

Cada elemento modelado é associado a um código e a uma localização. Por exemplo, temos o pilar P1, que se repete nos 20 andares e em 1 subsolo.

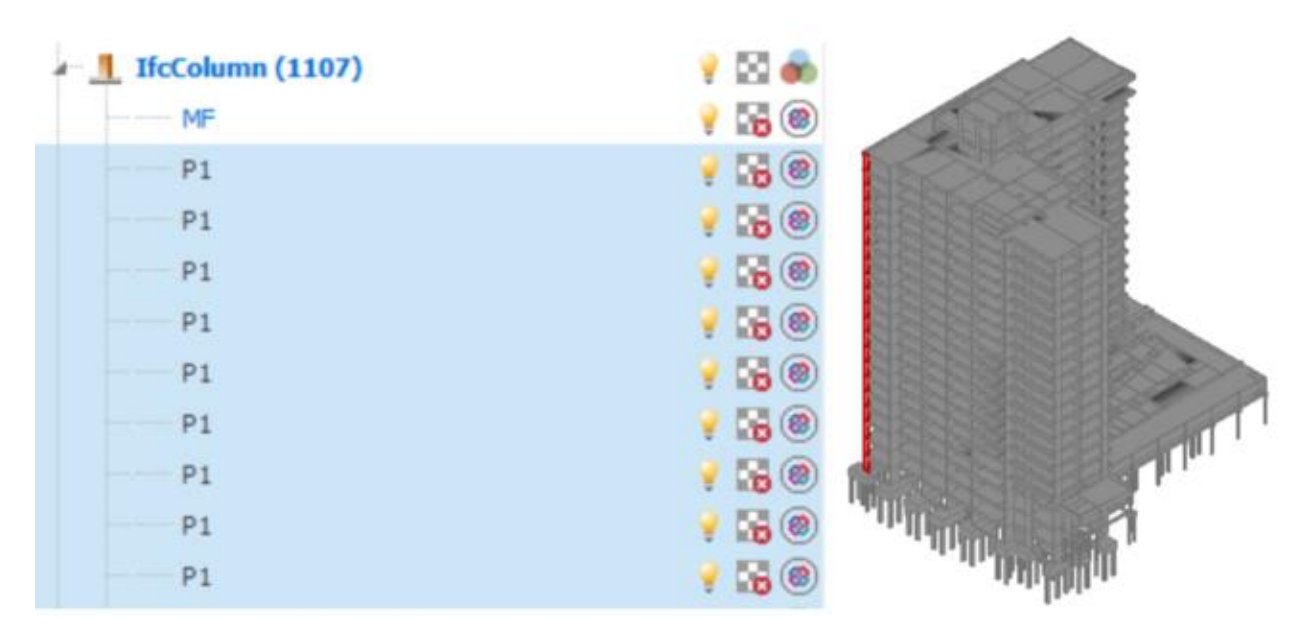

Figura 22 [—](https://docs.google.com/document/d/1qlSWePDwj0BW-wIs38Qh-OlGGAqCoxBf/edit#heading=h.44sinio) Identificação dos elementos: exemplo pilar P1

Fonte: elaborado pela autora

Para correlacionarmos elementos do modelo com pacotes de trabalho é necessária fazer a classificação dos elementos e locais envolvidos em cada pacote. Contudo, esta classificação utilizando apenas o modelo estrutural fornecido deve ser realizada manualmente, selecionando os itens através da hierarquia do *IfcElement*. Neste contexto, surge a possibilidade da adoção de um modelo espacial para auxiliar na classificação do modelo BIM, ideia sugerida no trabalho de (DONATI, 2021), cujo foco principal de pesquisa estava no planejamento 4D. Conforme o autor, esta proposta fornece flexibilidade a modelagem BIM 4D, permitindo a flexibilidade dos pacotes de trabalho conforme o avanço da obra. Para a elaboração do modelo espacial, foi desenvolvido um protótipo em BIM 3D, onde é demarcada a divisão de pacotes de trabalho através de elementos genéricos, como "caixas", que são atribuídas a códigos de diferentes localizações (DONATI, 2021).

No desenvolvimento do modelo estrutural foi considerada a necessidade de criar blocos de itens modelados referentes aos elementos de laje, vigas, pilares e escadas, que foram elencados na fase de análise dos pacotes de trabalho. Quanto a localização, o modelo espacial para os pavimentos tipos devem englobar a totalidade do pavimento, conforme o descrito nos pacotes de trabalho. Já para o térreo e subsolos, serão considerados os setores A, B e C estabelecidos em durante a etapa de projeto.

Os pavimentos tipo são em formato de L, contudo, no modelo espacial será considerado uma única "caixa" retangular que englobe ambos setores, pois o tamanho da "caixa" não influenciará na seleção dos elementos, apenas a sua interseção com os itens desejados. As "caixas" do modelo espacial foram criadas no *software Autodesk Revit* utilizando a ferramenta de criação de componente, selecionado Modelos genéricos como categoria da família, adotando desta forma os seus parâmetros padrões. Durante a elaboração do modelo foram realizados testes utilizando a ferramenta *Clash Detection* (Verificação de interferência), analisando se as "caixas" estavam selecionando os elementos esperados. Como exemplo, temos a verificação de interferência da "caixa" com os elementos estruturais vinculados a escada. Em cada pavimento é esperado que haja três elementos *IfcStair*, um relacionado ao patamar e dois relacionados aos degraus. Com a verificação [\(Figura 23\)](#page-58-0), em um primeiro momento, viu-se que a "caixa" estava conforme em relação aos demais elementos, mas constava a seleção de quatro itens referentes a escada [\(Figura 24\)](#page-58-1), sendo necessária a adequação da "caixa".

<span id="page-58-0"></span>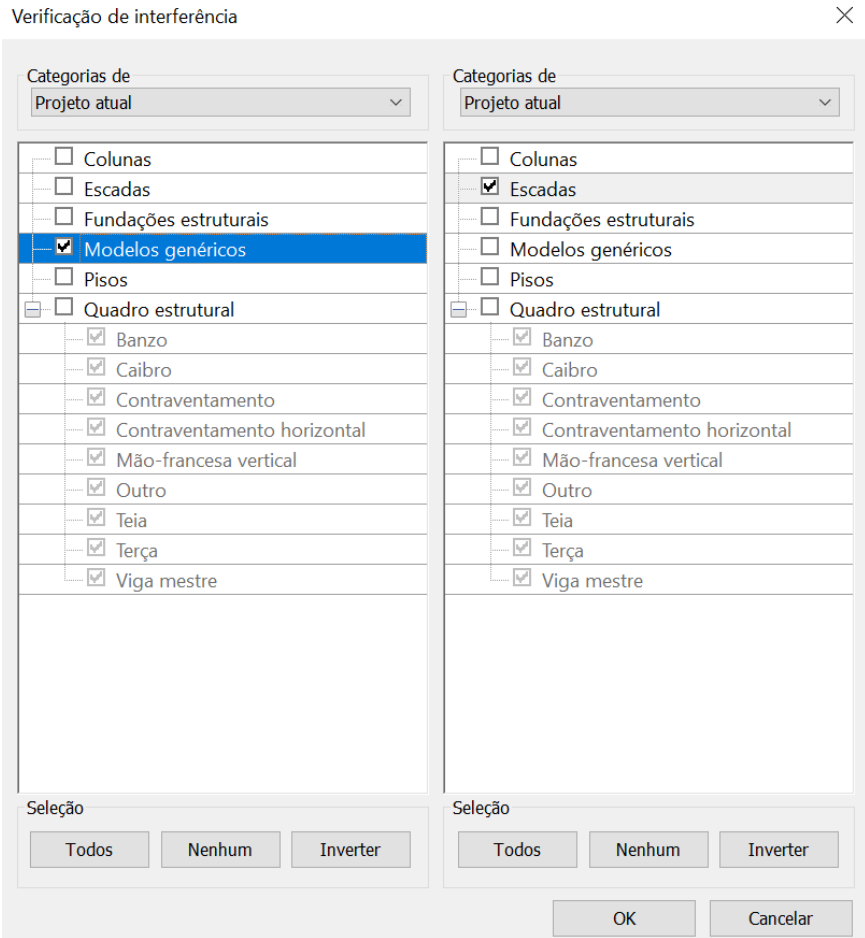

Figura 23 [—](https://docs.google.com/document/d/1qlSWePDwj0BW-wIs38Qh-OlGGAqCoxBf/edit#heading=h.44sinio) *Clash Detection* (Verificação de interferência)

Figura 24 [—](https://docs.google.com/document/d/1qlSWePDwj0BW-wIs38Qh-OlGGAqCoxBf/edit#heading=h.44sinio) Relatório de interferência

<span id="page-58-1"></span>Relatório de interferência

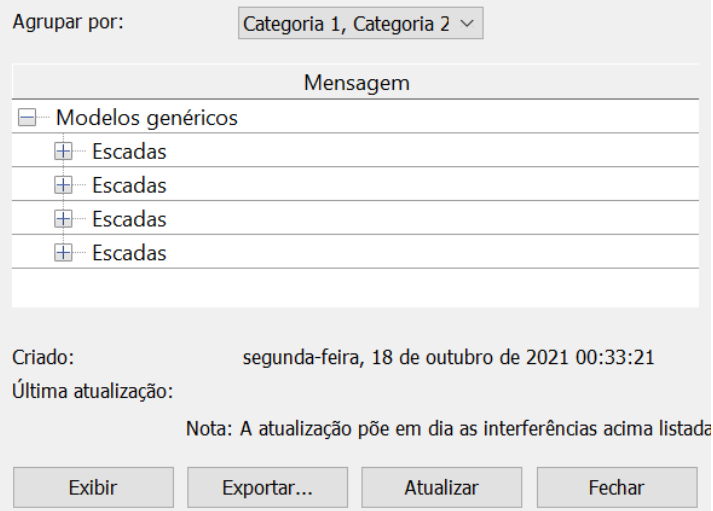

Fonte: elaborado pela autora

Isto ocorreu pois a "caixa" definida selecionava o primeiro lance da escada do pavimento superior, mesmo estando nos limites de um único pavimento, como pode ser observado na [Figura 25,](#page-59-0) onde a "caixa" está representada na cor laranja-claro e a escada seleciona na cor laranja-escuro. Esta verificação foi feita para os demais elementos estruturais, buscando evitar a seleção de elementos que não estão incluídos nas zonas definidas para cada pacote de trabalho.

<span id="page-59-0"></span>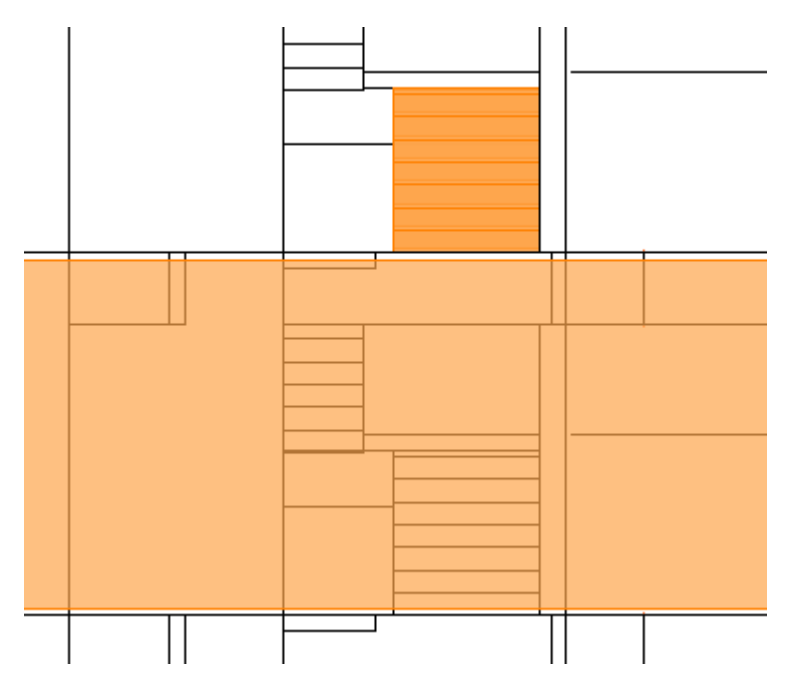

Figura 25 [—](https://docs.google.com/document/d/1qlSWePDwj0BW-wIs38Qh-OlGGAqCoxBf/edit#heading=h.44sinio) Exemplo interferência na escada

Em outra análise feita através da criação de uma "caixa" protótipo no pavimento tipo foi definido que não é possível criar um único objeto genérico que englobe todos os elementos estruturais de um pavimento, considerando que a diferenciação do tipo de elemento seria feita no momento do processo de *Clash Detection*, como mostrado na [Figura 23.](#page-58-0) Isso ocorre pois os pacotes de trabalho que envolvem a execução das lajes de um determinado pavimento referenciam os elementos que estão no nível a cima do pavimento descrito no pacote de trabalho [\(Figura 26\)](#page-60-0). Contudo, se a "caixa" criada abranger as lajes, ao mesmo tempo serão selecionados os pilares do pavimento superior. Isso ocorre pois o nível estabelecido para a laje de um pavimento e os pilares do pavimento superior é o mesmo, como pode ser visto na [Figura 27.](#page-60-1) Logo, quando utilizamos uma única caixa para selecionar os todos os elementos a opção

Fonte: elaborado pela autora

<span id="page-60-0"></span>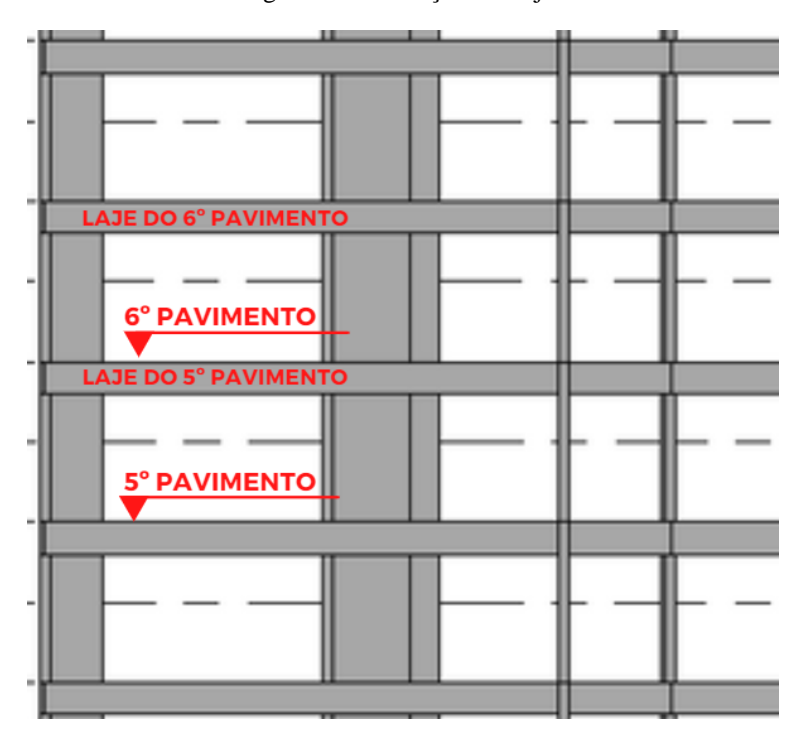

Figura 26 [—](https://docs.google.com/document/d/1qlSWePDwj0BW-wIs38Qh-OlGGAqCoxBf/edit#heading=h.44sinio) Posição das lajes

Figura 27 [—](https://docs.google.com/document/d/1qlSWePDwj0BW-wIs38Qh-OlGGAqCoxBf/edit#heading=h.44sinio) Exemplo interseção laje e pilar

<span id="page-60-1"></span>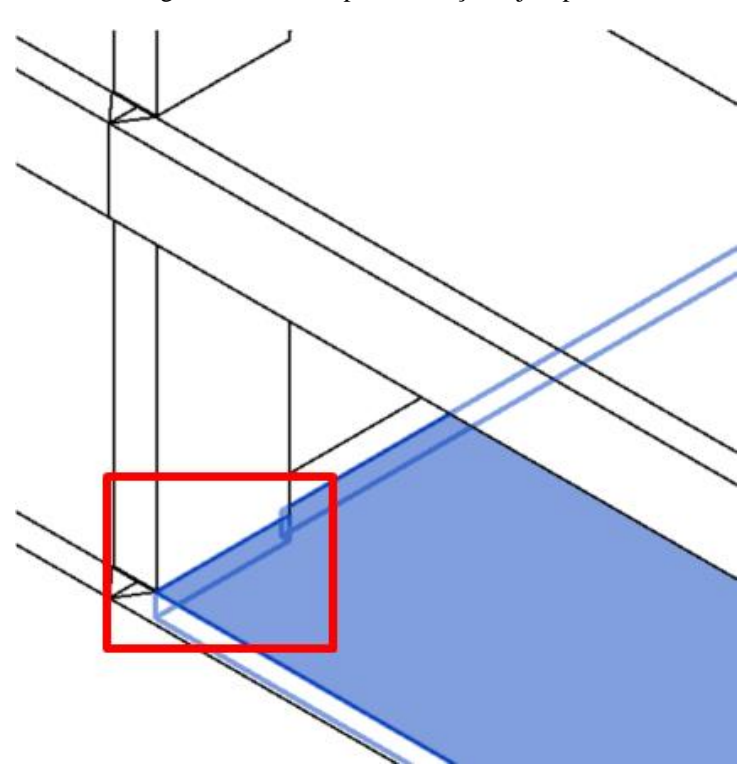

Fonte: elaborado pela autora

Levando estes pontos em consideração, serão modeladas duas "caixas" para cada pavimento tipo, uma abrangendo os elementos relacionados a escadas e pilares, representada em azul (1) na [Figura 28,](#page-61-0) e outro relacionado a lajes e vigas, em verde (2). É importante ressaltar que essa diretriz foi estabelecida com base no modelo analisado, podendo ser contrariada dependendo da forma de modelagem.

<span id="page-61-0"></span>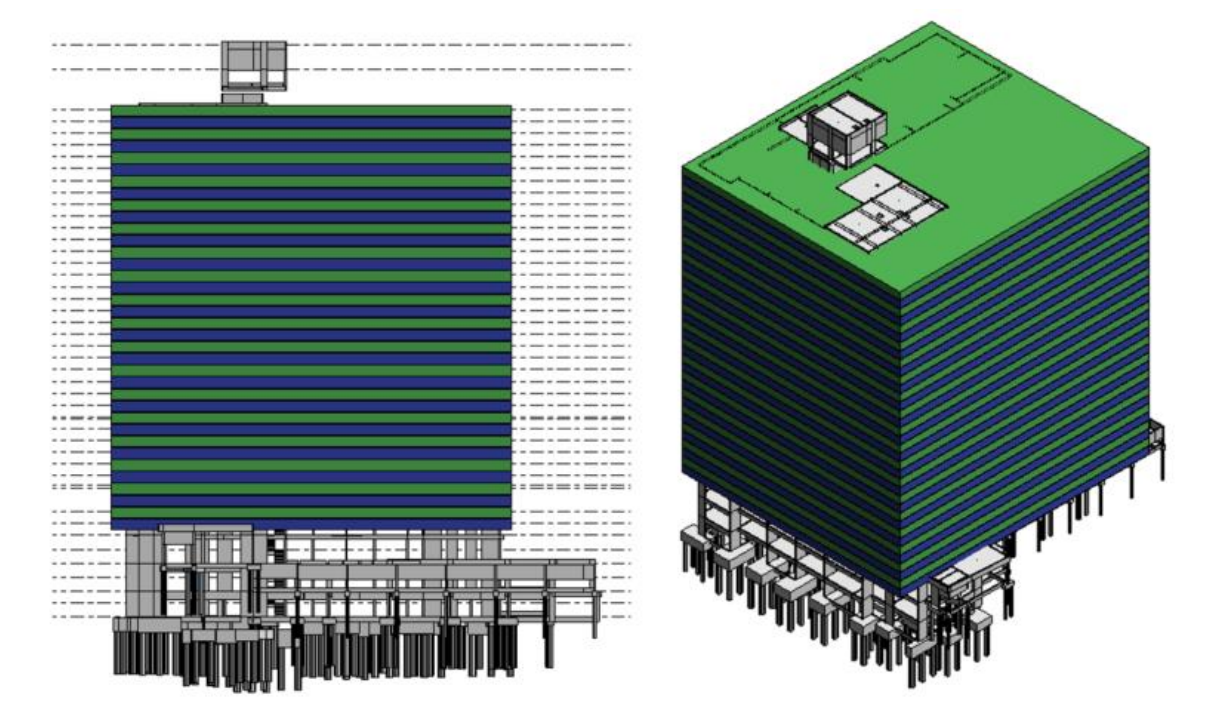

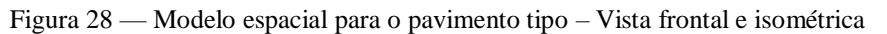

Fonte: elaborado pela autora

Para o teste do modelo estrutural, será utilizado como base o 6° pavimento. Utilizando o comando *Clash Detection* no *Autodesk Revit*, foram encontrados os elementos descritos no [Quadro](#page-61-1) 9, classificados pela "caixa" pela qual foram encontrados.

<span id="page-61-1"></span>

| "Caixa"        | Quantidade de Elementos | Descrição |
|----------------|-------------------------|-----------|
|                | 49                      | Pilar     |
|                | 3                       | Escada    |
| $\overline{2}$ | 189                     | Viga      |
| $\mathcal{D}$  | 28                      | Laje      |

Quadro 9 [—](https://docs.google.com/document/d/1qlSWePDwj0BW-wIs38Qh-OlGGAqCoxBf/edit#heading=h.44sinio) Elementos identificados através do *Clash Detection* no 6º pavimento

Fonte: elaborado pela autora

62

#### **4.3.2. Análise e definição das diretrizes**

Para a aferição da eficiência do modelo espacial criado e também das formas de modelagem utilizadas no modelo estudado, compararam-se quantitativos obtidos através do uso das "caixas" e também das tabelas de quantificação automatizadas do *Autodesk Revit* [\(Quadro 10\)](#page-62-0). Para isto, foi usado como amostra os elementos entre o 4º e o 17° pavimento do empreendimento, caracterizados como sendo o tipo. O modelo espacial, para este empreendimento apresentou uma precisão de 99,65% nos elementos contabilizados para quantificação.

<span id="page-62-0"></span>

| <b>Elemento</b>          | <b>Modelo</b> espacial | Tabela de quantificação | Variação         |
|--------------------------|------------------------|-------------------------|------------------|
|                          |                        | do Revit                |                  |
| <b>Colunas</b>           | 686                    | 686                     | $\boldsymbol{0}$ |
| <b>Escada</b>            | 42                     | 42                      | $\overline{0}$   |
| <b>Quadro estrutural</b> | 392                    | 392                     | $\overline{0}$   |
| <b>Pisos</b>             | 2646                   | 2659                    | 13               |
| <b>Total</b>             | 3766                   | 3779                    | 13               |

Quadro 10 [—](https://docs.google.com/document/d/1qlSWePDwj0BW-wIs38Qh-OlGGAqCoxBf/edit#heading=h.44sinio) Verificação extração dos quantitativos

Fonte: elaborado pela autora

Direcionando a análise final para os custos associados aos pacotes de trabalho, foi realizada uma simulação da distribuição dos gastos. Para cada elemento, foi distribuído um percentual dos custos correspondentes para cada pacote de trabalho. Este percentual foi arbitrado pela autora, porém, em uma situação real, cabe a construtora fazer a distribuição dos custos. O critério para o rateio dos custos entre os elementos foi baseado nos materiais empregados. Para atividades relacionadas a concretagem, destinaram-se 60% do valor total da supra estrutura. Para a armação, 30% do valor total. O percentual restante, de 10%, corresponde as formas e escoramentos. O rateio dos custos foi relacionado com os quantitativos extraídos do 6º pavimento, apresentados no [Quadro 11.](#page-63-0)

<span id="page-63-0"></span>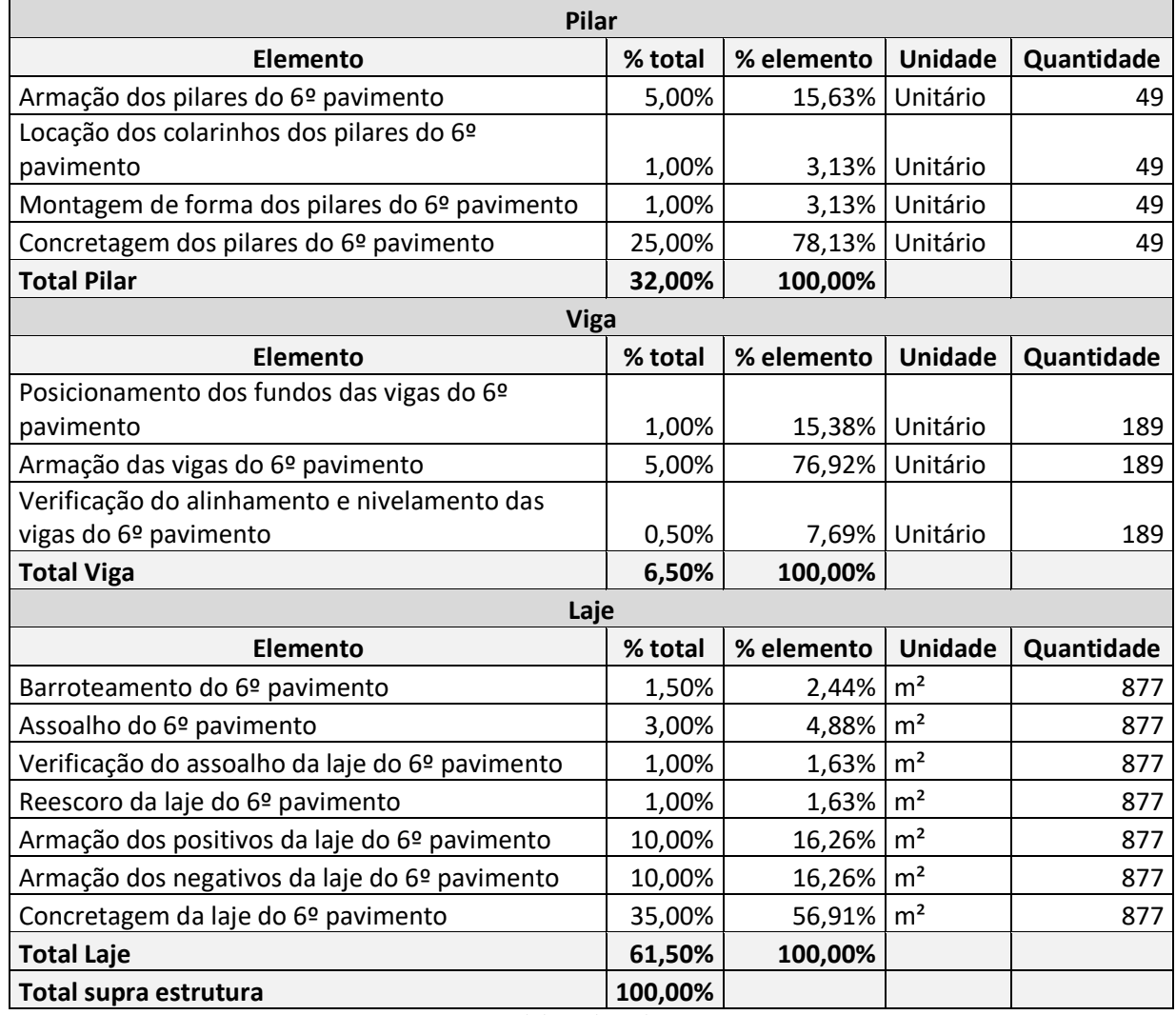

#### Quadro 11 [—](https://docs.google.com/document/d/1qlSWePDwj0BW-wIs38Qh-OlGGAqCoxBf/edit#heading=h.44sinio) Rateio dos custos entre os elementos

Fonte: elaborado pela autora

Para concluir as etapas da fase de desenvolvimento e avaliação, ocorreu a análise dos dados obtidos e sua conformidade com as questões e objetivos da pesquisa. O foco principal desta pesquisa foi discutir e analisar modos de extração dos quantitativos através do modelo BIM, associados aos pacotes de trabalho de curto prazo.

Através da análise realizada nas duas primeiras fases do trabalho, é sugerida a adoção de um vocabulário padrão para os pacotes de trabalho, estando presentes as informações de ação, elemento e local da atividade. Os pacotes, em sua grande maioria, também devem estar associados com um elemento modelado, podendo ser reativos a um processo ou a um produto. Como mostrado na primeira etapa da fase de desenvolvimento e avaliação, os pacotes de trabalho relativos a processos podem ser quantificados conforme o elemento a eles associados. Assim, pode-se extrair os quantitativos relevantes a cada elemento, atendendo a primeira questão secundária determinada para esta pesquisa. Os quantitativos a serem extraídos dos elementos do modelo são determinados pelos processos associados aos pacotes de trabalho, que correspondem aos itens do orçamento executivo. Utilizando como exemplo a estrutura, objeto da pesquisa, podemos extrair os quantitativos referentes a volume dos elementos, que podem ser associados a quantidade de concreto a ser utilizada; ao comprimento longitudinal dos elementos, que podem servir de base para o cálculo de quantidade de aço se relacionada com a taxa de armadura; entre outros. Alguns quantitativos relevantes aos elementos ainda podem apresentar dificuldades na sua extração, como é o caso das fôrmas. Apesar de ser possível extrair a área da "casca" desse elemento, a mesma não se equipara a área de fôrma, que apresenta alguns descontos por ter faces dos elementos que não são cobertas.

Na segunda etapa da fase de desenvolvimento e avaliação constatou-se que deve-se evitar a sobreposição entre os elementos modelos, pois a ocorrência pode resultar em desconformidades nos quantitativos. Além disso, a correta vinculação de um elemento ao seu *IfcElement* e ao seu nível de construção é fundamental para a qualidade da modelagem. Desta forma, a seleção dos elementos construtivos e a definição das zonas é facilitada. Para que isso ocorra, deve ser adotada uma hierarquização, conforme mostrado na [Figura 19.](#page-54-1) Com a adoção dessas práticas, a extração automática de quantitativos associados a pacotes de trabalho é facilitada, atendendo a segunda questão secundária desta pesquisa.

No estudo sobre o modelo espacial, analisou-se que alguns pontos de atenção durante a modelagem podem facilitar a determinação de lotes de elementos para corresponder aos pacotes de trabalho definidos pelas equipes de produção. Um ponto a ser verificado é a necessidade de transpassar um elemento entre dois níveis diferentes, como ocorreu com um pequeno trecho da escada no modelo analisado [\(Figura 25\)](#page-59-0). Também, deve-se evitar a interseção ou corte de elementos que estarão relacionados em zonas diferentes, como ocorreu entre pilar e laje no modelo analisado [\(Figura 27\)](#page-60-1). Caso essas diretrizes fossem seguidas, não seria necessária a criação de duas "caixas" para o modelo alvo da pesquisa.

## **4.3.3. Diretrizes para a extração de quantitativos de modelo BIM**

Após a análise e discussão dos resultados encontrados em cada etapa da pesquisa, sugerem-se as seguintes ações para facilitar a extração do modelo BIM dos quantitativos associados aos pacotes de trabalho:

a) Padronização do vocabulário nos pacotes de trabalho

A padronização do vocabulário utilizado para a identificação dos pacotes de trabalho facilita a análise dos mesmos. A nomenclatura utilizada deve conter as informações de elemento, ação e local.

b) Associação dos pacotes de trabalho com os elementos modelados e quantificação;

Deve-se analisar cada pacote de trabalho e atribui-lo a um elemento modelado. A partir desta análise, pode-se associar uma forma de quantificação a cada pacote.

c) Utilização de codificação relacionada a processo, elemento e local;

Associar cada processo a um código, seguindo de elemento e local. Desta forma a hierarquização das atividades é facilitada.

d) Na modelagem, evitar a sobreposição de elementos, atentar para a definição em cada elemento do *IfcElement* e ao nível a ele associado;

A sobreposição de elementos na modelagem pode causar erros na extração dos quantitativos. Quanto a definição do *IfcElement* correto para cada elemento durante a modelagem facilita a seleção dos itens pertencentes a um mesmo grupo, o mesmo ocorre com o nível. Assim, ao realizar a associação entre o pacote de trabalho, nomeado como especificado nos itens anteriores, é possível utilizar os filtros referentes ao *IfcElement* ou ao local.

Outro ponto a ser observado é o transpasse de elementos entre dois níveis, pois pode influenciar na criação das "caixas" do modelo espacial.

## 4.4. FASE DE ANÁLISE E REFLEXÃO

## **4.4.1. Contribuições práticas e teóricas e considerações finais**

É importante salientar que mesmo seguindo as ações propostas, há chances de ocorrer divergências pequenas entre a quantificação automatizada e a manual, como foi visto nos testes de modelos apresentados na fase de [Análise de protótipos de modelagem e modelo espacial.](#page-47-1)

Também, vemos que se a modelagem usar corretamente a classificação de *IfcElement* disponível nos programas BIM, incluindo o *Autodesk Revit*, a extração de quantitativos é facilitada. É importante observar que, se for feita a modelagem com precisão de zona dos elementos, pode não ser necessário o uso do modelo espacial. Nestes casos, a classificação por zonas existente no modelo pode ser suficiente para a criação das associações com os pacotes de trabalho. Porém, vale lembrar que nesta última não é possível atender critérios de zoneamento que já não tenham sido definidos na fase de projeto.

Apesar do objeto de estudo dessa pesquisa ser o projeto estrutural, os métodos estudados podem ser aplicados em outras disciplinas, sendo adaptados. O mesmo se aplica ao modelo espacial. Nesta pesquisa, utilizou-se o modelo espacial criando zonas nos pavimentos, pois os pacotes de trabalho estavam subdivididos conforme estes locais. Porém, é possível utilizar os modelos espaciais para a determinação de subzonas, como unidades residenciais e cômodos.

### **5. CONSIDERAÇÕES FINAIS**

A introdução da modelagem BIM no mercado da construção civil possibilitou a automatização de diversos processos. O conjunto de informações que representa o modelo pode apresentar uma riqueza de detalhes, possibilitando a integração de diversas etapas do empreendimento. Dessa forma, a utilização do modelo BIM pode ser realizada em diversos momentos do empreendimento, desde o projeto ao gerenciamento da obra. Na etapa de gerenciamento, surge o conceito de BIM 5D, focado principalmente na análise de custos, quando se une o modelo às estimativas de custos. Essa integração auxilia na gestão orçamentária e na diminuição das incertezas, aumentando a velocidade na obtenção de informações de custos através da automatização do modelo.

Já a etapa de orçamentação de um empreendimento consiste na alocação de custos a pacotes de trabalho que referenciam elemento, ação e local. Estes pacotes inicialmente têm uma visualização macro do empreendimento, detalhados durante o andamento da obra em pacotes de médio e curto prazo. A possibilidade da associação de um elemento do modelo BIM a cada um dos pacotes estabelecidos facilita a automatização da gestão dos custos, possibilitando a estimativa de custos para um determinado período com base nos quantitativos extraídos dos elementos associados a determinados pacotes. Contudo, muitos fatores influenciam essa associação entre custos, pacotes de trabalho e modelo BIM, conforme foi discutido neste trabalho. Por isto, buscaram-se diretrizes que visam facilitar a extração de quantitativos BIM para a alocação dos custos orçados aos pacotes de trabalho de curto prazo.

Para o desenvolvimento das diretrizes, foram estabelecidas duas linhas de estudo, uma relativa aos pacotes de trabalho e outra sobre a modelagem. Quanto aos pacotes de trabalho, a definição de um vocabulário padronizado que descreva elemento, ação e local associado a cada pacote de trabalho facilita a seleção dos mesmos. A partir da associação de um pacote de trabalho a determinado elemento também é possível sugerir a forma de quantificação de cada pacote de trabalho.

Sobre a análise da modelagem, é recomendado o cuidado durante o processo de criação a respeito da caracterização de cada elemento. Deve-se buscar associar cada item ao seu correto *IfcElement* e também ao nível ao qual ele está compreendido. Desta forma, a seleção dos elementos conforme elemento e local é facilitada, assim como a extração destes quantitativos de forma automatizada. Através da modelagem de protótipos, também foi constatado ser sugerido evitar a sobreposição de elementos no modelo. Assim, evita-se erros na quantificação

dos materiais. Quanto ao modelo espacial, sugerido por Donati (2021), as análises realizadas mostram que as "caixas" de seleção criadas podem se adaptar as diferentes situações de modelagem, como por exemplo as duas "caixas" que foram necessárias para esta pesquisa. O modelo espacial sugerido pode ser adaptado para diferentes locais, como unidades residenciais ou cômodos, conforme o local descrito no pacote de trabalho correspondente.

Por fim, os resultados obtidos na pesquisa realizada atenderam os objetivos propostos. Com a determinação das diretrizes e estudo dos demais pontos mencionados anteriormente é possível aprimorar o processo de alocação de custos a pacotes de trabalho, automatizando processos e facilitando a gestão de custos de um empreendimento. Para trabalhos futuros sugere-se a aplicação das diretrizes propostas nesse trabalho em disciplinas além da estrutura, verificando sua confiabilidade.

# **REFERÊNCIAS**

ABRANTES, F. M. G. DE; MARIOTO, S. L. **Método de custeio baseado na atividade - ABC.pdf**, 2008.

ANDRADE, L. S. D. A contribuição dos sistemas BIM para o planejamento orçamentário das obras públicas: estudo de caso do auditório e da biblioteca de planaltina. p. 134, fev. 2012.

ARAGÓ, A. B. et al. Quantity surveying and BIM 5D. Its implementation and analysis based on a case study approach in Spain. **Journal of Building Engineering**, v. 44, p. 103234, dez. 2021.

AUTODESK. **Introdução ao uso do BIM em projetos de edificações - Um guia para seu primeiro projeto**, 2021. Disponível em:

<https://damassets.autodesk.net/content/dam/autodesk/www/campaigns/bim/autodesk-ebookbim-getting-started-guide-bldgs-pt-br.pdf>. Acesso em: 7 nov. 2021

AZEVEDO, O. J. M. DE. **Metodologia BIM - Building Information Modeling na direcção técnica de obras**, 2009.

BACK, W. E.; MAXWELL, D. A.; ISIDORE, L. J. Activity-Based Costing as a Tool for Process Improvement Evaluations. **Journal of Management in Engineering**, v. 16, n. 2, p. 48–58, mar. 2000.

BALLARD, G.; HOWELL, G. Shielding Production: Essential Step in Production Control. **Journal of Construction Engineering and Management**, v. 124, n. 1, p. 11–17, jan. 1998.

BALLARD, H. G. The last planner system of production control. p. 193, 2000.

BARNES, P.; DAVIES, N. **Bim in principle and in Practice, Second edition**. 2° ed. [s.l.] ICE Virtual Library, 2015.

BARRETO, E. O uso de sistemas de classificação da informação para a alocação dos custos orçados aos pacotes de trabalho de curto prazo. p. 109, 2018.

BUILDINGSMART. **Industry Foundation Classes (IFC) - Uma introduçãobuildingSMART International**, 2021. Disponível em: <https://technical.buildingsmart.org/standards/ifc/>. Acesso em: 8 nov. 2021

BUILDINGSMARTALLIANCE. National Building Information Modeling Standard Version 1 - Part 1: Overview, Principles, and Methodologies. p. 183, dez. 2007.

CALVERT, N. 10 Points and the Benefits of BIM. p. 11, 12 dez. 2013.

CATELANI, W. S. **10 Motivos para evoluir com o BIM - 2 <sup>o</sup> Edição**CBIC, , maio 2017.

COOPER, R.; KAPLAN, R. S. Profit priorities from Activity-Based Costing. **Harvard Business Review**, jun. 1991.

DONATI, G. Proposta de método para geração e atualização semiautomática de modelos BIM 4D. p. 100, 2021.

70

EASTMAN, C. et al. **Manual de BIM: um guia de modelagem da informação da construção para arquitetos, engenheiros, gerentes, construtores e incorporadores**Bookman Editora Ltda., , 2014.

GOLANY, B.; SHTUB, A. **Handbook of Industrial Engineering: Technology and Operations Management**. 3° ed. [s.l.] John Wiley & Sons, Inc., 2001.

GUNASEKARAN, A.; SARHADI, M. Implementation of activity-based costing in manufacturing. **International Journal of Production Economics**, v. 56–57, p. 231–242, set. 1998.

HOWELL, G.; MACOMBER, H. The Last Planner System: Conversations that Design and Activate The Network of Commitments. p. 2, 2005.

HYARI, K. H.; AL-DARAISEH, A.; EL-MASHALEH, M. Conceptual Cost Estimation Model for Engineering Services in Public Construction Projects. **Journal of Management in Engineering**, v. 32, n. 1, p. 04015021, jan. 2016.

JUNG, Y.; WOO, S. Flexible Work Breakdown Structure for Integrated Cost and Schedule Control. **Journal of Construction Engineering and Management**, v. 130, n. 5, p. 616–625, out. 2004.

KENLEY, R.; SEPPANEN, O. **Location-based management of construction projects: Part of a new typology for project scheduling methodologies**. Proceedings of the 2009 Winter Simulation Conference (WSC). **Anais**... In: 2009 WINTER SIMULATION CONFERENCE (WSC 2009). Austin, TX, USA: IEEE, dez. 2009. Disponível em: <http://ieeexplore.ieee.org/document/5429669/>. Acesso em: 3 out. 2021

KOSKELA, L. et al. The foundations of lean construction. p. 17, 2002.

LEÃO, C. F.; ISATTO, E. L.; FORMOSO, C. T. Proposta de modelo para controle integrado da produção e da qualidade com apoio da computação móvel. **Ambiente Construído**, v. 16, n. 4, p. 109–124, dez. 2016.

MARCHESAN, P. R. C. Proposta de um modelo integrado de gestão e planejamento para obras de edificação. p. 16, 2000.

MATTOS, A. D. **Como preparar orçamentos de obras: dicas para prçamentistas - Estudos de caso - Exemplos**. São Paulo: Pini, 2007.

MITCHELL, D. 5D BIM: Creating Cost Certainty and Better Buildings. p. 10, 2012.

PEZZI, A. P. Controle de custos em empreendimentos de construção através de pacotes de trabalho: alocação dos curtos orçados. p. 110, 2013.

PROJECT MANAGEMENT INSTITUTE (ED.). **A guide to the project management body of knowledge**. Fifth edition ed. Newtown Square, Pennsylvania: Project Management Institute, Inc, 2013.

PROJECT MANAGEMENT INSTITUTE. : **Um Guia do Conhecimento em**  Gerenciamento de Projetos (Guia PMBOK)/Project Management Institute. 6° ed. [s.l.] Project Management Institute, 2017.

RACE, S. BIM Demystified. 2° ed. [s.l.] RIBA Publishing, 2013.

RODRIGUES, J. L. BIM para a integração de planejamento e custos em projetos lean. p. 87, em andamento.

SCHMITZ, C. Representação do escopo da construção em um modelo BIM visando o planejamento e controle da produção atarvés de ferramentas 4D. p. 88, 2014.

SEED, W. R. **Transforming Design and Construction: A Framework for Change**. [s.l.] Lean Construction Institute, 2021.

SMITH, P. BIM & the 5D Project Cost Manager. **Procedia - Social and Behavioral Sciences**, v. 119, p. 475–484, mar. 2014.

SUZUKI, R. Road Show BIM - Resultado da pesquisa e desdobramentos. **Road Show**, p. 17, maio 2018.

TOMMELEIN, I.; BALLARD, G.; HOWELL, G. **The Last Planner Production System Workbook - Improving Reliability in Planning and Work Flow**Lean Construction Institute, , mar. 2007.

WINTER, L. DE M. Método para o planejamento da modelagem BIM para fins de elaboração do orçamento analítico. p. 89, 2017.